الجمهـورية الجـزائـرية الديمـقـراطـيـة الـشـعـبـية

# **REPUBLIQUE ALGERIENNE DEMOCRATIQUE ET POPULAIRE**

وزارة التـعـليـم العـالي و البـحث العـلـمـي

**Ministère de l'Enseignement Supérieur et de la Recherche Scientifique**

جـامعة أبي بـكـر بـلـقـايـد– تـلمسان

**Université Aboubakr Belkaïd-Tlemcen** کلیة التکنلوجیا **Faculté de Technologie**

**Département de Génie Electrique et Electronique (GEE) Filière : Electronique**

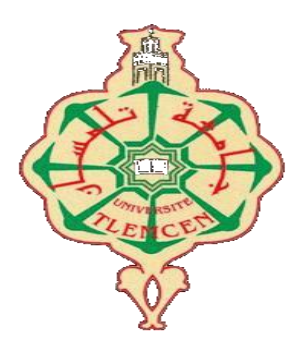

# **MASTER INSTRUMENTATION**

# **PROJET DE FIN D'ETUDES**

**Présenté par** : BENAHMED AHLAM **&** TEDJINI AMINE

**Intitulé du Sujet**

# **ETUDE ET SIMULATION D'UN VOLTMETRE NUMERIQUE AVEC AFFICHAGE DIGITAL MULTICALIBRE**

#### **Soutenu en 2021, devant le jury composé de :**

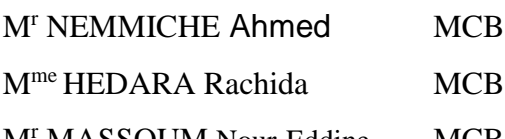

Univ. Tlemcen Président Univ. Tlemcen Encadreur M<sup>r</sup> MASSOUM Nour-Eddine MCB Univ. Tlemcen Examinateur

**Année Universitaire 2020-2021**

# *Remerciement*

*Cinq ans de parcours pour l'achèvement de ce mémoire de Master étaient pleins d'évènements plus ou moins motivants. Nous rendons nos profondes gratitudes à dieu qui nous a aidés à réaliser ce modeste travail.*

*Nous exprimons nos profondes gratitudes à nos parents pour leurs encouragements, leurs soutiens et pour les sacrifices qu'ils ont enduré. Nous remercions, Notre encadreur Mme HEDARA. Rachida pour les efforts qu'elle a déployés, pour nous aider, conseiller, encourager et corriger. Tout d'abord, nous tenons à remercier notre directeur de formation Mr.BENAHMED.Nasreddine, de nous avoir permis d'effectuer ces travaux au sein de notre université.*

*Nos sincères remerciements aux messieurs les membres de jury qui nous ont fait l'honneur d'accepter de participer au jury de soutenance et d'évaluer la présente mémoire : le président Mr : NEMMICHE. Ahmed, Professeur à l'université de Tlemcen, et l'examinateur Mr : MASSOUM. Noureddine, Professeur à l'université Tlemcen.*

*Nos remerciements vont aussi à tous les enseignants du département d'électronique qui a contribué à notre formation. Enfin nous tenons à exprimer notre reconnaissance à tous nos amis pour le* 

*soutien moral et matériel…*

# *Dédicace*

*Je remercie le Dieu de m'avoir donné la force et la volonté pour accomplir ce travail.*

*Je Dédié ce travail :*

*A ceux qui me sont chers*

*A ceux qui ont toujours cru en moi*

*A ceux qui m'ont toujours encouragé*

*A ma très chère mère qui a sacrifié sa vie pour ma réussite et m'a éclairé le chemin par ses conseils judicieux.*

*A mon très cher père, ce modeste travail est le fruit de tant de sacrifices déployés pour notre éducation.*

*J'espère qu'un jour,*

*Je pourrai rendre un peu de ce qu'ils*

*Ont fait pour moi, que dieu les garde et les protège.*

*A mes adorables sœurs : Nedjla, Bouchra, meriem.*

*A mes oncles et tantes et mes cousins : Surtout fouzia, naima, hanaa,* 

*nedjet et ses enfants, et ma chérie asma et ses deux filles.*

*A mes très chers amis : Siham, Bochra, Sarra, mohammed et mon binome amine.* 

*je dédie aussi ce travail à ma famille, mes amis, mes collègues de M2 instrumentation 2021.* 

 *Ahlam*

# *Dédicace*

*D'abord je remercie le bon Dieu qui m'a donné le courage pour arriver à la fin de mes études.*

*Je dédie ce modeste travail à :*

*Mon père et ma mère que dieu les garde et les protège pour leurs soutien moral et financier, pour leurs encouragements et les sacrifices qu'ils ont endurés.*

*Mon cher frère : youcef.*

*Mes chères sœurs : amina et ghania.*

*mes chers neveux : Yassine, iyad , adham, Mohamed ,Ilyesse ,amjad, rahaf. Toute ma famille et mes amis* 

*En fin à moi-même et mes collègues de la promotion 2021 « Electronique ».* 

*Amine*

# **Résumé**

L'objectif principale de ce travail consiste à étudier et réaliser d'un voltmètre numérique multi-calibre de plage de 1mv jusqu'à 1000v, il est basé particulièrement sur un microcontrôleur PIC16F876A programmé en utilisant le logiciel « Mikroc ». En effet, le chemin principal de ce dispositif est basé sur la transformé des impulsions émises par une source continue (DC) en signaux analogiques puis numérique pour être affichées sur afficheur de 7 segments.

**Mots-clés** : Microcontrôleur PIC16F876A, Voltmètre numérique, Afficheur de 7 segments, registre à décalage, Tension.

#### **Abstract**

The main objective of this work is to study and build a multi-caliber digital voltmeter with a range of 1mv up to 1000v, it is based in particular on a PIC16F876A microcontroller programmed using "Mikroc" software. Indeed, the main path of this device is based on the transformation of the pulses emitted by a continuous source (DC) into analog signals then digital to be displayed on a 7-segment display.

**Keywords** : PIC16F876A microcontroller, Digital voltmeter, 7 segments display, shift register, Voltage.

#### **الملخص**

الهدف الرئيسي من هذا العمل هو دراسة وبناء الفولتميتر الرقمي متعدد العيار بمدى 1mv حتى 1000v، وهو يعتمد بشكل خاص على متحكم A876F16PIC مبرمج باستخدام برنامج "Mikroc". في الواقع، يعتمد المسار الرئيسي لهذا الجهاز على تحويل النبضات المنبعثة من مصدر مستمر )DC )إلى إشارات تمثيلية ثم رقمية لعرضها على شاشة من 7 مقاطع. **الكلمات الرئيسية**: متحكم A876F16PIC، الفولتميتر الرقمي، عرض 7

مقاطع، سجل التحول، فرق الكمون.

# Table de matière

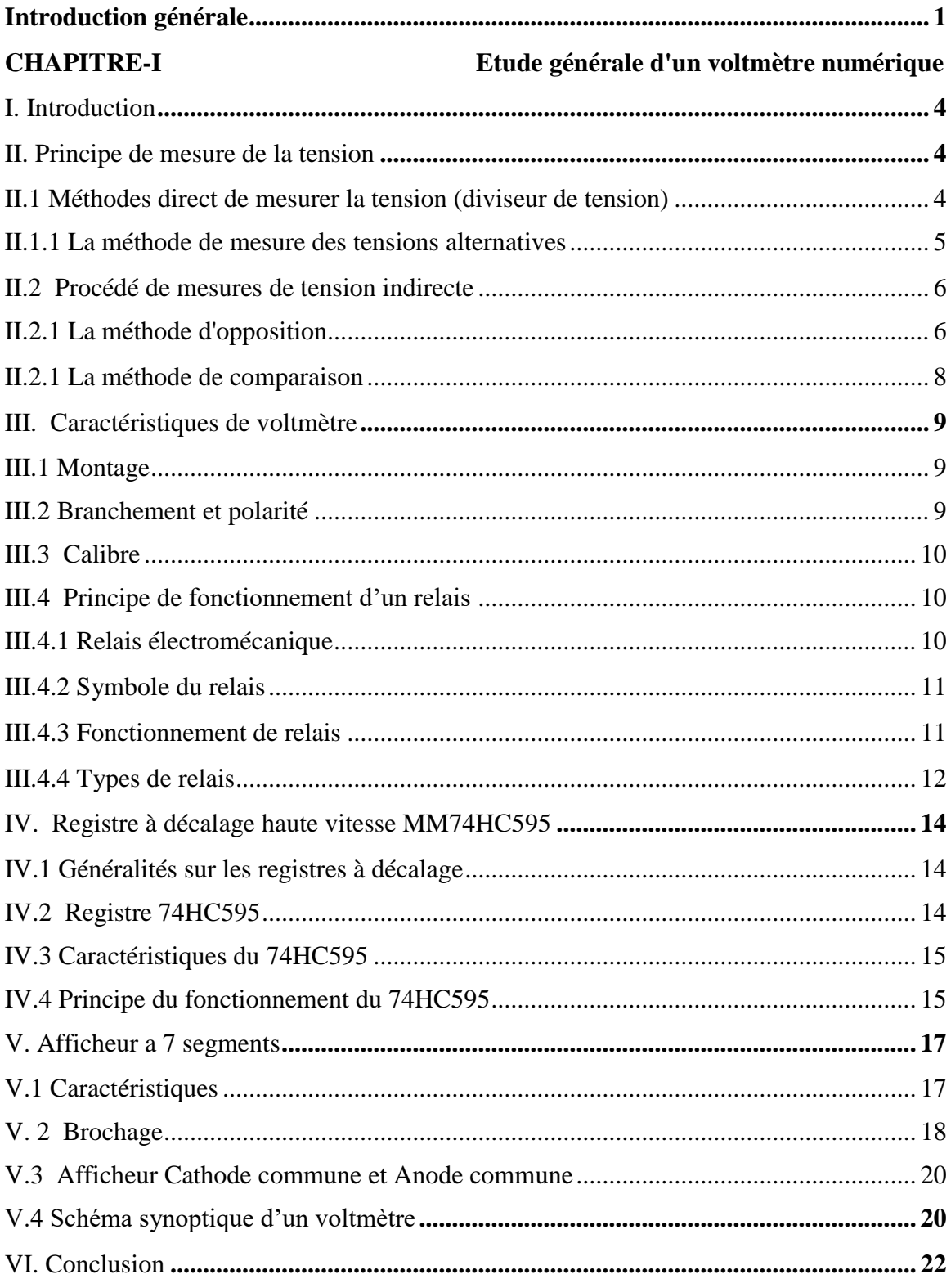

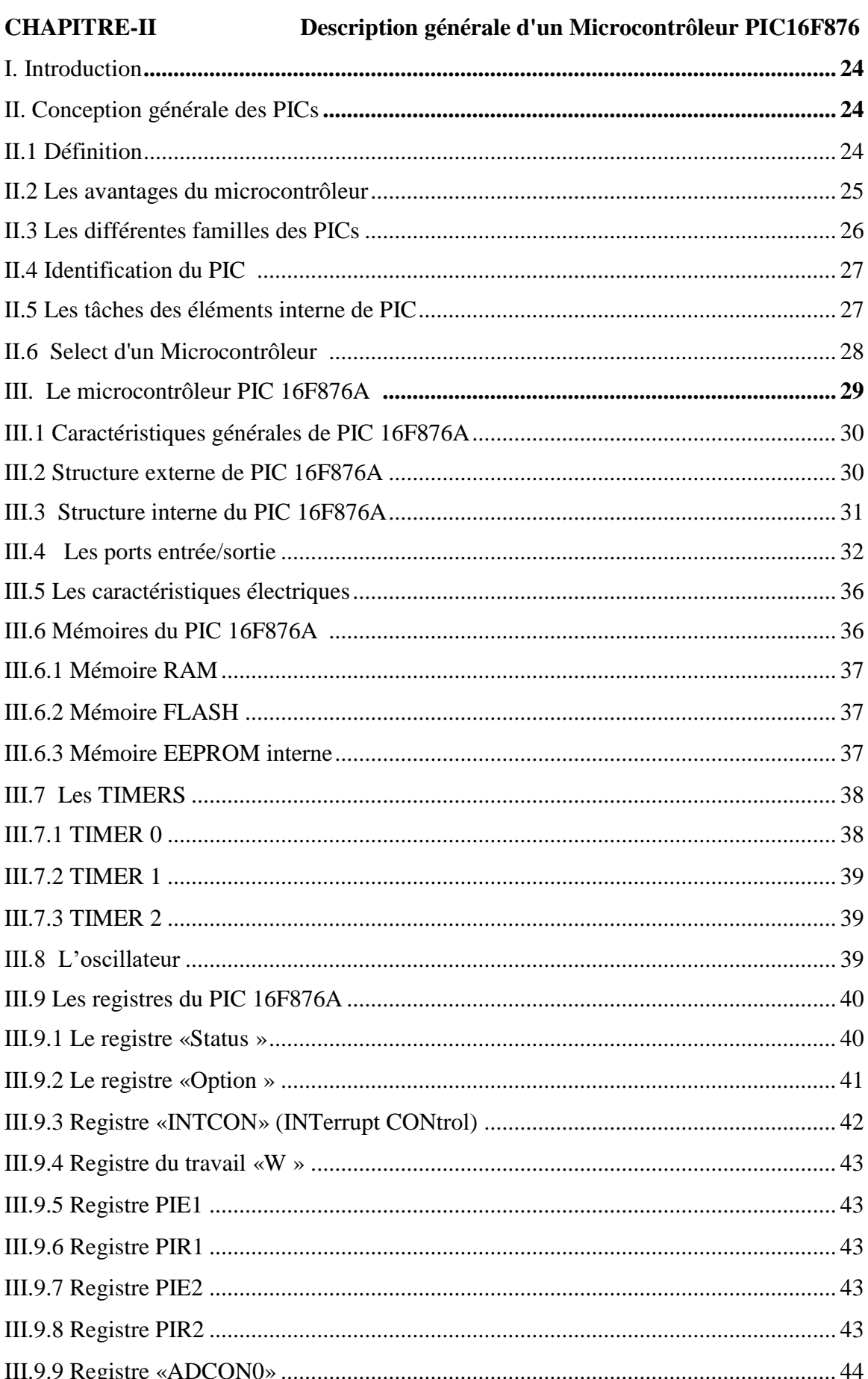

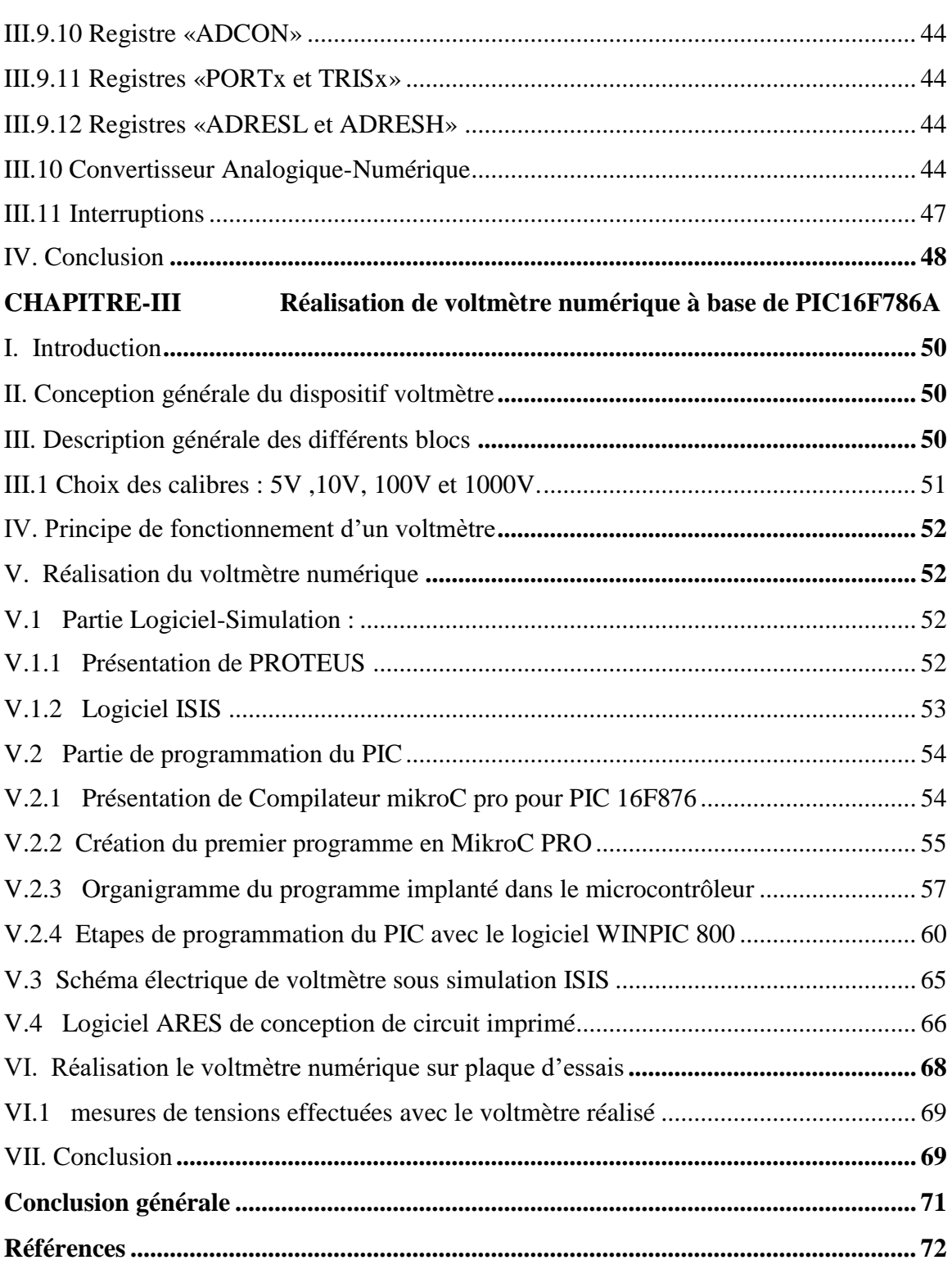

#### **Table des figures**

Figure I.1 Schéma principe de la méthode de comparaison **Figure I.2** Schéma de principe d'un voltmètre TRMS en mode DC **Figure I.3** Schéma de principe d'un voltmètre TRMS en mode AC. Figure I.4 Schéma principe de la méthode d'opposition Figure I.5 Schéma principe de la méthode de comparaison Figure I.6 Représentation symbolique d'un voltmètre **Figure I.7** Branchement du voltmètre dans un circuit Figure.I.8 Symbole du relais **Figure.I.9** Les pins de 74HC595 Figure.I.10 Fonctionnement du registre 74HC595 **Figure I.11** Chronogramme de 74HC595 **Figure.I.12** Brochage d'un afficheur à 7 segments **Figure.I.13** Schéma électrique interne d'un afficheur 7 segments anode **Figure.I.14** Schéma synoptique de fonctionnement d'un voltmètre **Figure.II.1** Schéma générale d'un microcontrôleur [19] **Figure.II.2** Brochage du PIC 16F876A. **Figure.II.3** Structure interne du PIC 16F876A **Figure.II.4** Les trois ports du pic 16f876A Figure.II.5 Principe de fonctionnement d'une mémoire. **Figure.II.6** Oscillateur à quartz pour un PIC Figure.III.1 l'icône de logiciel ISIS. Figure.III.2 Illustration du démarrage de l'ISIS **Figure.III.3** L'icône de logiciel mikroC PRO **Figure.III.4** Illustration du démarrage de mikroC **Figure.III.5** Création d'un projet en mikroC **Figure.III.6** Fenêtre principale de microC **Figure.III.7** L'organigramme du programme initial **Figure.III.8** L'organigramme du programme principal **Figure.III.9** L'organigramme d'interruption **Figure.III.10** L'icône de WinPic 800 **Figure.III.11** Le programmateur

- **Figure.III.12** Microcontrôleur 16F876A
- **Figure.III.13.** Schéma électronique du voltmètre numérique à base de PIC16F876A
- **Figure.III.14** Montage de voltmètre numérique à base de PIC 16F876A sur l'ARES
- **Figure.III.15** Montage réalisé de voltmètre numérique sur la plaque d'essais

#### **Liste des tableaux**

- **Tableau.I.1** Fonctionnalités de chaque pin de registre 74HC595 [9]
- **Tableau.I.2** Signification de broches d'un afficheur 7 segments anode
- **Tableau.II.1** Caractéristiques du PIC 16F876A
- **Tableau.II.2** Différents bits de registre Status
- **Tableau.II.3** Les différents bits de registre Option
- **Tableau.II.4** Configuration des bits (PS0,PS1, PS2) de registre option pour effectuer les prés diviseurs
- **Tableau.II.5** Différents bits de registre INTCON
- Tableau.II.6 Registre ADCON0
- **Tableau.II.7** Temps de conversion TAD en fonction du Quartz et des bits du Clock Select
- **Tableau.II.8** Sélection l'entrée de la conversion
- Tableau.II.9 Registre ANSEL
- **Tableau.II.10** Comparaison entre des valeurs injectées et affichées

**INTRODUCTION GENERALE**

# **Introduction générale**

<span id="page-12-0"></span>La mesure des grandeurs physiques joue un rôle de plus en plus important dans les domaines électriques et électroniques. On mesure avec pour but la vérification expérimentale d'un circuit, la modélisation, la mise au point ou le dépannage d'un montage, la certification d'un procédé ou d'un produit, dans le domaine industriel et la maintenance ou la réparation d'un dispositif électrique ou électronique. Dans le domaine électrique et électronique, on utilise plusieurs types d'appareils de mesure, tels que les voltmètres (analogique et numérique) pour mesurer des tensions, les ampèremètres pour mesurer des intensités, les wattmètres pour mesurer des puissances et les ohmmètres pour mesurer des résistances etc...

La mesure est un processus de connaissance qui grâce à une expérience physique nous donne une information quantitative (valeur) du rapport entre la grandeur mesurable et une grandeur de même nature prise comme unité.

Les appareils de mesure numériques sont basés sur un principe tout à fait différent de celui des appareils analogiques. Les appareils numériques ne contiennent pas de pièces mécaniques en mouvement, mais uniquement des composants électroniques. Leur constitution est purement électronique depuis l'amplificateur à haute impédance d'entrée jusqu'à l'affichage de la mesure par les diodes électroluminescentes ou par les cristaux liquides. Ces appareils sont généralement dotés d'un commutateur qui permet de modifier les calibres et de fonctions. Les appareils de mesure numérique sont de plus en plus utilisés du fait de leur fiabilité, leur précision, leur robustesse et leur facilité de lecture. Ils sont aussi de moins en moins onéreux

Le choix du type du calibre ou échelle de mesure se fait généralement à l'aide d'un commutateur rotatoire, des boutons poussoirs peuvent commander des fonctions supplémentaires. Les multimètres les plus nouveaux, fréquemment les plus simples d'emploi, choisissent automatiquement le bon mode et le bon calibre.

Dans le cadre de notre travail nous nous intéressons à présenter une brève synthèse bibliographique sur le voltmètre numérique en général, ainsi que une réalisation d'un voltmètre numérique à base de pic 16F876A en particulier.

Le manuscrit est organisé de la façon suivante :

*Le premier chapitre* consiste l'étude approfondie des travaux sur le principe de fonctionnement d'un voltmètre numérique, tout en expliquant les principes du mesure la tension, on élabore les différents méthodes de mesure. De plus, nous avons montré les différents blocs de fonctionnement de voltmètre numérique.

*Le deuxième chapitre* est basé sur la conception générale d'un microcontrôleur PIC16F876

*Le troisième chapitre* renferme un travail de la simulation et la réalisation de voltmètre numérique à quatre afficheurs digitaux à base de pic PIC16F876A.

# **CHAPITRE- I**

# **ETUDE GENERALE D'UN VOLTMETRE NUMERIQUE**

# <span id="page-15-0"></span>**I. Introduction**

En électronique analogique la mesure de la tension électrique possède des applications vastes. Aujourd'hui beaucoup de méthodes de mesure permettent cela en utilisant différentes méthodes de mesures électrique et électronique.

La mise au point d'un appareil de mesure à base de PIC16F876A possédant une fonction de mesure permettra de mesurer une tension électrique dans la gamme (0-999v).

Ce chapitre, consiste à étudier le principe général de fonctionnement d'un voltmètre numérique, ainsi que les différentes méthodes de mesure de la tension. De plus, le principe de circuit à sélecteur multi calibre, de registre à décalage MM74HC595 et de l'afficheur à 7 segments.

## <span id="page-15-1"></span>**II. Principe de mesure de la tension**

En électronique, beaucoup d'études travaillent sur l'amélioration des appareils de mesure ainsi que d'améliorer la précision de la mesure. La mesure des tensions, courants et puissances est très courante, et cela se fait immédiatement en branchant l'appareil de mesure sur le circuit à mesurer, soit par des méthodes directes soit par d'autres méthodes indirectes, tout ça, dans le but d'augmenter la précision de la mesure [1].

#### <span id="page-15-2"></span>**II.1 Méthodes direct de mesurer la tension (diviseur de tension)**

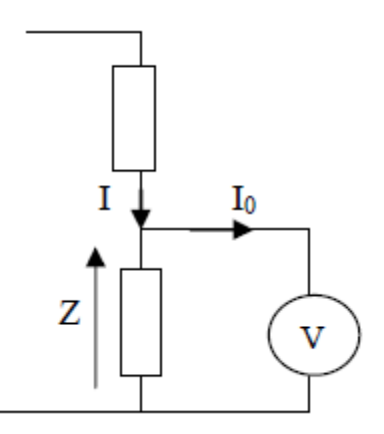

**Figure I.1.** Schéma principe de la méthode de comparaison

La tension aux bornes de Z :

> Théoriquement :

$$
U_Z = Z.I \tag{I.1}
$$

> Pratiquement :

$$
U'_Z = Z(I - I_0) = R_V I_0 \tag{I.2}
$$

 $I_0 = \frac{U'_Z}{R_{\rm U}}$  $R_V$  $U_Z^{'}$ 

$$
U'_Z = Z.I - Z.I_0 = U_Z - Z.\frac{U_Z}{R_V}
$$
 (I.3)

$$
U'_Z = U_Z. \frac{R_V}{R_V + Z} \tag{I.4}
$$

Erreur relative systématique :  $\frac{\Delta U_Z}{U}$  $\frac{16Z}{U_Z}$  =?

$$
\frac{\Delta U_Z}{U_Z} = \left| \frac{U_Z - U_Z}{U_Z} \right| \tag{I.5}
$$

$$
\frac{\Delta U_Z}{U_Z} = \frac{Z}{R_V + Z} \tag{I.6}
$$

L'erreur systématique est d'autant plus faible que la résistance interne  $R_V$  du voltmètre est grande devant Z.

#### <span id="page-16-0"></span>**II.1.1 La méthode de mesure des tensions alternatives**

Généralement en courant alternatif, nous avons besoin de la valeur efficace, dite aussi valeur RMS (de l'anglais Root Mean Square), du signal mesuré. Pour cela, on peut utiliser un voltmètre de type ferromagnétique ou magnétoélectrique avec redresseur lorsque le signal mesuré est de type sinusoïdal ou un voltmètre numérique.

Pour un voltmètre numérique de type TRMS (TRMS : True Root Mean Square), on distingue deux modes de couplage :

**a. Mode DC** : Le voltmètre expose la valeur efficace du signal mesuré selon l'algorithme suivant :

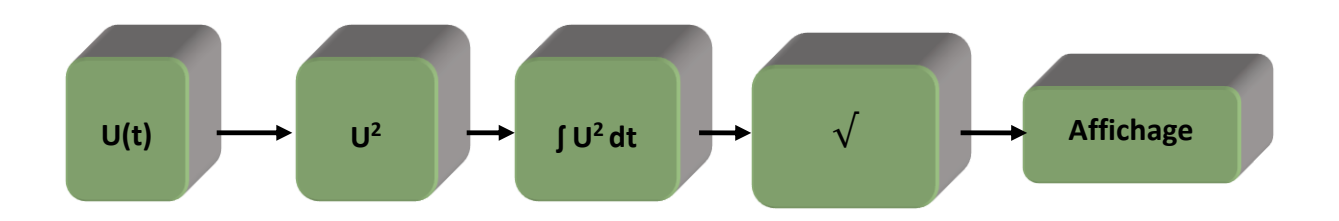

**Figure I.2.** Schéma de principe d'un voltmètre TRMS en mode DC.

**b. Mode AC** : Le voltmètre expose la valeur efficace de la composante alternative du signal a mesuré, c'est à dire il écarte en premier lieu la composante continu du signal, puis affiche la valeur efficace de la composante alternative selon l'algorithme suivant :

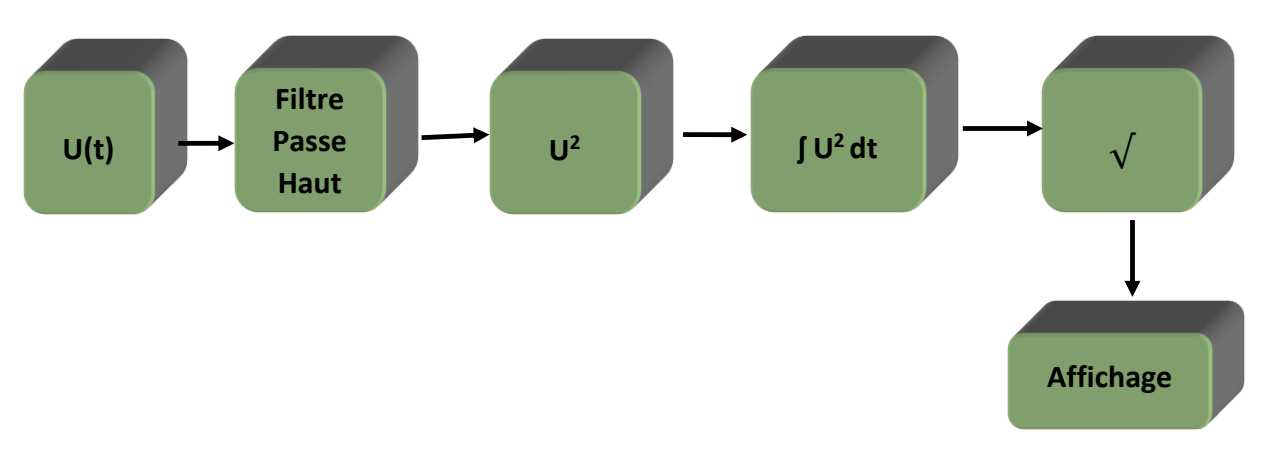

**Figure I. 3.** Schéma de principe d'un voltmètre TRMS en mode AC.

#### <span id="page-17-0"></span>**II.2 Procédé de mesures de tension indirecte**

# <span id="page-17-1"></span>**II.2.1 La méthode d'opposition**

Cette méthode consiste à comparer deux tensions, qui se fait particulièrement par le courant continu, car c'est très compliqué en alternance, car il faut brancher les deux tensions comparé à la même fréquence et la même phase.

La figure suivante montre le diagramme simplifié :

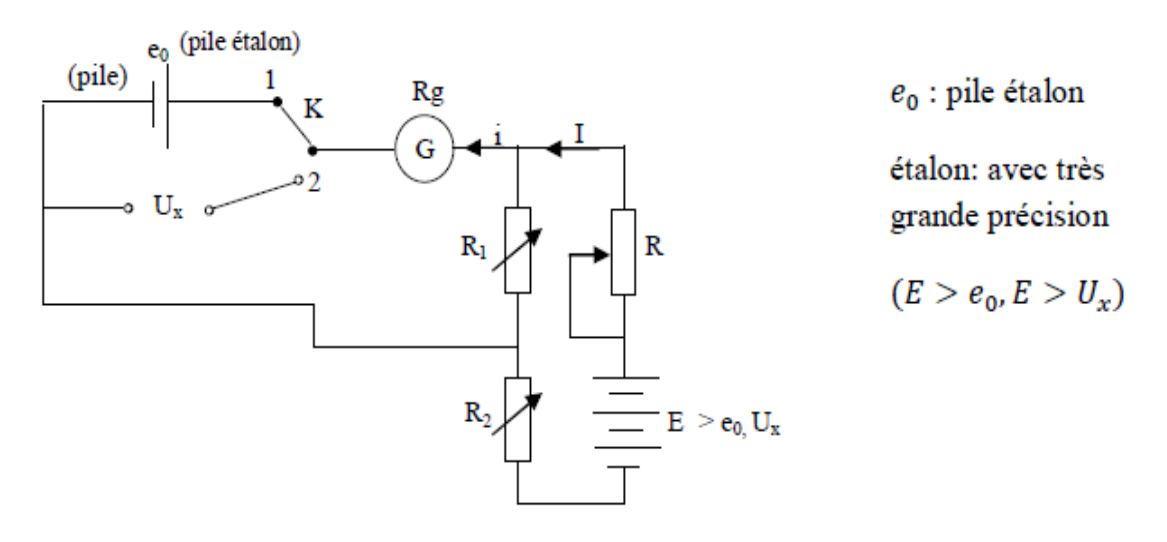

**Figure I.4.**Schéma principe de la méthode d'opposition

Deux tensions sont opposées proposées par cette méthode :

**• Position k1:** la tension étalon est opposée à la tension aux bornes de R<sub>1</sub>. R<sub>1</sub> et R<sub>2</sub> ajustez de sorte que la tension à travers  $R_1$  soit égale à e<sub>0</sub>, est vérifié par un galvanomètre qui ne détecte aucun courant (Idans  $(G) = 0$ ).

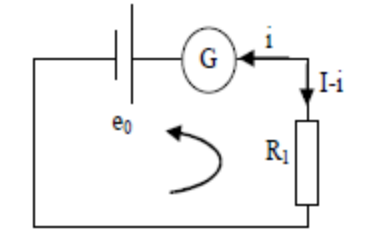

 $e_0 = R_q$ ,  $i = R_1$ ,  $(I - i)$ 

A l'équilibre du galvanomètre : i=0

$$
e_0 = R_1.I \tag{I.7}
$$

$$
I = \frac{e_0}{R_1}
$$

• **Position K2 :** (i dans  $(G) = 0$ )

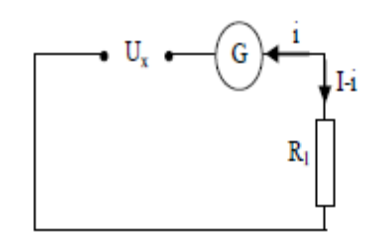

En cette position, on mit R1 à  $R'_1$  Et  $R_2$  à  $R'_2$ .

Tel que : R1 + R2 = R'1 + R'2. De cette façon, le courant I qui traverse reste inchangé**.**

$$
U_x - R_g \t i = R'_1 \t (I - i) \t (I.8)
$$

$$
\Rightarrow U_x = R_1'.I
$$
  

$$
U_x = \frac{R_1'}{R_1} e_0
$$
 (I.9)

#### <span id="page-19-0"></span>**II.2.1 La méthode de comparaison**

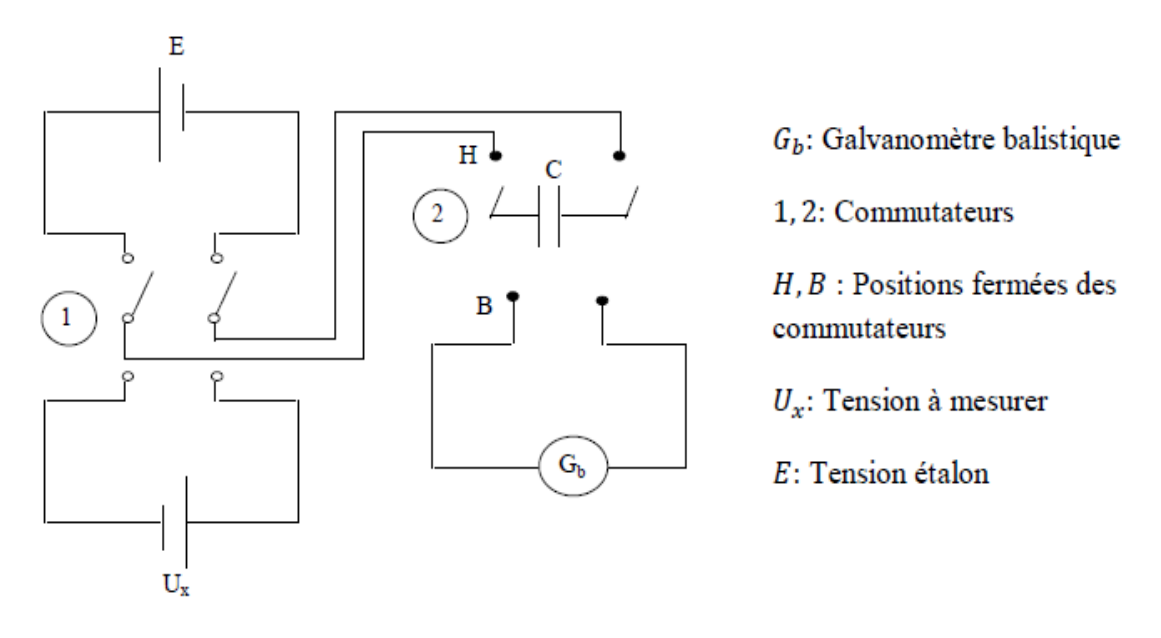

**Figure I.5.**Schéma principe de la méthode de comparaison

La méthode de comparaison permet de comparer la tension étalon E avec mesurer  $U_x$ . Le montage comprend un galvanomètre balistique dont la masse du cadre est importante. Le principe de cette méthode est basé sur la charge du condensateur C, Successivement par E et Ux, et l'écart produit par la lecture de la charge en C à chaque fois basculer l'interrupteur à la fin de chaque charge sur le terminal Gb, et sa qualité lorsqu'elle est grande, l'aiguille ne revient pas à 0 tant que la décharge n'est pas finie.

#### <span id="page-20-0"></span>**III. Caractéristiques de voltmètre**

Un voltmètre est un appareil utilisé pour mesurer la tension (la différence de potentiel) entre deux points, et son unité de mesure est le volt (V). Dans la majorité des cas, il peut mesurer la tension continue et alternative. La plupart des appareils de mesure récents sont construits autour de voltmètres numériques, utilisant des capteurs appropriés pour convertir la grandeur physique mesurée en tension. La représentation symbolique de voltmètre dans la figure suivant.

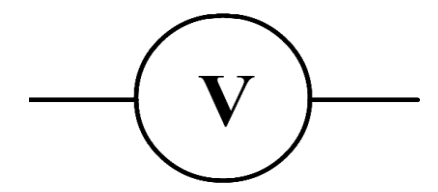

**Figure I.6.**Représentation symbolique d'un voltmètre

#### <span id="page-20-1"></span>**III.1 Montage**

 Le voltmètre se branche en parallèle dans le circuit, pour mesurer la tension UAB aux bornes A et B, il est indispensable de brancher le voltmètre entre A et B.

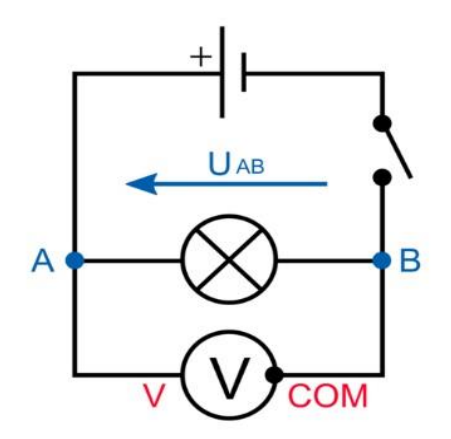

**Figure I.7.** Branchement du voltmètre dans un circuit

#### <span id="page-20-2"></span>**III.2 Branchement et polarité**

La borne marquée V (ou +) doit être reliée au potentiel le plus élevé (côté positif), et la borne «commune» marquée COM (ou -) doit être branchée au potentiel le plus bas (côté négatif). Pour mesurer UAB, vous devez relier A à la borne V et B à la borne COM.

Quand de mesurage de tension, il ne faut en aucun cas pivoter le commutateur central sur une autre disposition : A,  $\Omega$ , etc...

Le branchement d'un voltmètre s'effectue toujours en dernier : une fois votre montage câblé et connecté au réseau d'alimentation.

Pour qu'introduire du voltmètre dans le circuit ne perturbe pas la grandeur à mesure il faut que sa résistance soit grande [2][3].

#### <span id="page-21-0"></span>**III.3 Calibre**

 On appelle calibre la plus forte tension que peut mesurer le voltmètre (aiguille en bout de course pour les appareils analogiques ou plus grand nombre de l'affichage numérique). Tous les appareils modernes sont multicalibres: On change de calibre en tournant un commutateur ou en déplaçant une fiche.

Afin d'éviter d'endommager le voltmètre, il est important de le brancher sur plus haut calibre. Si nécessaire, n'oubliez pas de baisser le calibre, pour obtenir un affichage assez précis. Le bon calibre est le plus petit calibre possible, c'est-à-dire que le calibre est immédiatement supérieur à la tension mesurée.

#### <span id="page-21-1"></span>**III.4 Principe de fonctionnement d'un relais**

 Les relais sont des appareils qui reçoivent un ou plusieurs informations (signaux) à particularité analogique (courant, tension, puissance, fréquence, température etc.) et le transmettent à un ordre binaire (fermeture ou ouverture d'un circuit de commande) lorsque ces informations reçues atteignent les valeurs supérieures ou inférieures à certaines limites qui sont fixées à l'avance. Donc le rôle des relais de protection est de détecter tout événement anormal pouvant se créer sur un réseau électrique tel que le courtcircuit, variation de tension etc. Un relais de protection détecte l'existence de conditions anormales par la surveillance continue, détermine quels disjoncteurs à ouvrir et alimente les circuits de déclenchement [4][5].

Le relais est un dispositif automatique qui commence à fonctionner sous l'action d'une grandeur d'entrée.

#### <span id="page-21-2"></span>**III.4.1 Relais électromécanique**

Un relais électromécanique est un appareil électrique qui peut distribuer la puissance en fonction des commandes émises par la section de contrôle. Par conséquent, le relais permet au circuit de puissance d'être ouvert et fermé sur la base des informations logiques. Les deux circuits d'alimentation et d'information sont entièrement isolés et peuvent avoir des alimentations différentes.

La bobine du relais se comporte comme un électro-aimant capable d'aimanter le contact mobile du relais : Si la bobine est alimentée par un courant, alors elle attire vers elle le contact du relais : on dit alors que le relais est dans la position TRAVAIL. : On dit alors que le relais est dans l'emplacement REPOS, si la bobine n'est pas alimentée (courant nul), alors elle n'attire pas le contact du relais.

#### <span id="page-22-0"></span>**III.4.2 Symbole du relais**

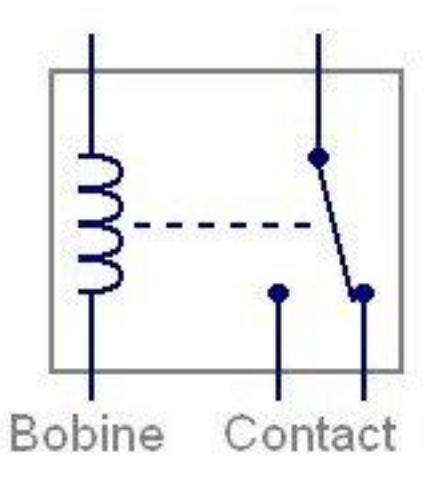

**Figure I.8.**Symbole du relais.

#### <span id="page-22-1"></span>**III.4.3 Fonctionnement de relais**

Un relais est un électroaimant. Lorsque cet électro-aimant est présent, il applique une force sur une plaque actionnée mécaniquement au système de commutation électrique.

Les électroaimants peuvent fournir directement en très petite tension (inférieure à 12 V, 24 V, 48 V) ou une basse tension (110 V, 230 V, 400 V).

Le système de commutation composé d'un ou nombreux interrupteurs à simple effet (contacts normalement ouverts (NO) ou normalement fermés (NC)) et un ou plusieurs contacts de conversion (contacts repos-travail RT). Ces interrupteurs sont adaptés aux plages de courant et de tension utilisées dans la section d'alimentation.

Un commutateur est un relais qui utilise une puissance plus élevée.

Quand les différents systèmes électroniques, mécaniques ou pneumatiques sont mis en action ou relâchés, ils peuvent faire des retards (temporisation de travail, temporisation de retard).

Le relais peut être monostable ou bistable :

 **Fonctionnement monostable :** le contact commute si la bobine est alimentée, et si la bobine n'est plus alimentée, elle revient à l'état débutant.

 **Fonctionnement bistable à une seule bobine :** la bobine est alimentée et le contact commute : l'état ne change pas et le système mécanique empêcher la boucle de revenir si la bobine n'est plus alimentée. Afin de revenir à l'état initial, dans certains cas, en inversant la polarité de la source d'alimentation, l'alimentation est à nouveau fournie à la bobine pour ouvrir le mécanisme.

 **Fonctionnement bistable des deux bobines :** la première bobine est alimentée pour permuter les contacts : l'état ne changera pas lorsque la bobine ne sera plus excitée. Pour revenir à l'état initial il faut alimentée la deuxième bobine.

#### <span id="page-23-0"></span>**III.4.4 Types de relais**

#### **a) Les relais d'attraction électromagnétique**

Il existe deux types, le type d'armature et le type de solénoïde. Dans un type de force d'attraction, le travail du relais dépend du mouvement de l'armure sous l'influence de la force d'attraction, qui est causée par le champ magnétique produit par le courant passant dans la bobine du relais.

En mode solénoïde, le fonctionnement dépend du mouvement d'un piston de fer, d'un crochet articulé attrayant et du type de relais à rayons d'équilibrage qui atteint cette catégorie. Ces relais fonctionnent en mode continus ou alternatives.

#### **b) Relais d'induction électromagnétique**

L'interaction du courant induit et du champ magnétique alternatif qui génère le courant induit, son fonctionnement dépend du mouvement de rotation d'un disque ou d'un cylindre métallique libre. Le relais le plus couramment utilisé est un relais à induction électromagnétique. Ce ne sont que la quantité réelle de courant alternatif du relais de protection. Le principe de fonctionnement de ces relais est un moteur à induction décomposé. Sous l'interaction du flux électromagnétique et du courant de démarrage induit par le flux magnétique du rotor à travers ces flux magnétiques, la force de l'unité est produite dans l'élément mobile.

## **c) Relais de type électrodynamique**

L'objet de relais mobile est constitué d'une bobine qui pivote brutalement dans un champ électromagnétique.

# **d) Relais de bobine mobile**

Objet de relais à bobine mobile : Il est composé de bobines libres et est utilisé pour connecter l'espace des aimants permanents. Dans ce relais, la bobine électromagnétique est libre d'entrer dans le champ magnétique de l'aimant permanent. Le couple est produit par l'interaction entre le champ magnétique permanent et la zone de la roche produite par le courant sur la bobine. La fonction de temps actuel de ce relais est la fonction de temps inverse. Le couple de travail est proportionnel au courant de commande. Un tel relais a un couple uniforme pour différentes dispositions de bobine, de manière qu'il peut être régulé avec précision.

# **e) Relais électrothermique**

L'action dépend de la chaleur générée par le flux de courant dans l'élément de relais électrothermique. Ce relais fonctionne au début de l'effet chauffant du courant électrique. Il est utilisé pour la protection des moteurs asynchrones des cages d'écureuil ou des moteurs courant continus à basse tension.

# **f) Relais statique**

Un relais statique est un relais dans lequel il n'y a pas de contacts mobiles, la réponse est développée par des vannes thermiques, des transistors ou des amplificateurs. C'est un mélange d'unités statiques et électromagnétiques. La détection est effectuée par des circuits statiques composés de comparateurs, de détecteurs, de filtres dans les relais statiques.

#### <span id="page-25-0"></span>**IV. Registre à décalage haute vitesse MM74HC595**

#### <span id="page-25-1"></span>**IV.1 Généralités sur les registres à décalage**

 Les circuits de registre sont souvent composés de bascules synchrones, qui sont reliées les unes aux autres et examinées par le même signal d'horloge. L'état de la première bascule se décale aux bascules suivantes, c'est ce qu'on appelle un "circuit de décalage". Ils sont beaucoup utilisés comme circuit de temporisation, comme circuit de mémoire et de traitement de l'information. L'application importante du registre à décalage est la transmission série de données logiques. Le registre à décalage peut prendre différentes formes, en fonction de l'accès à l'entrée et à la sortie [6][7].

#### <span id="page-25-2"></span>**IV.2 Registre 74HC595**

 Ce registre se présente sous la forme d'un petit IC (Integrated Circuit) ou circuit intégré (CI) en paqueté DIP16 [8]. De chaque côté, il a 8 broches et son numérotation de celles-ci se fait d'une façon on ne peut plus classique. La figure I.9 illustre les fonctions de pins de registre 74HC595 comme suit :

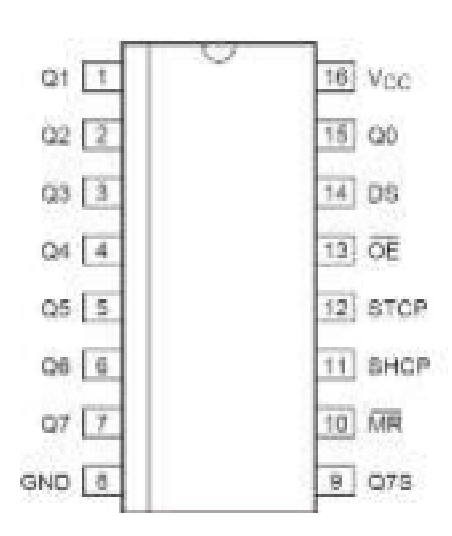

**Figure I.9.** Les pins de 74HC595

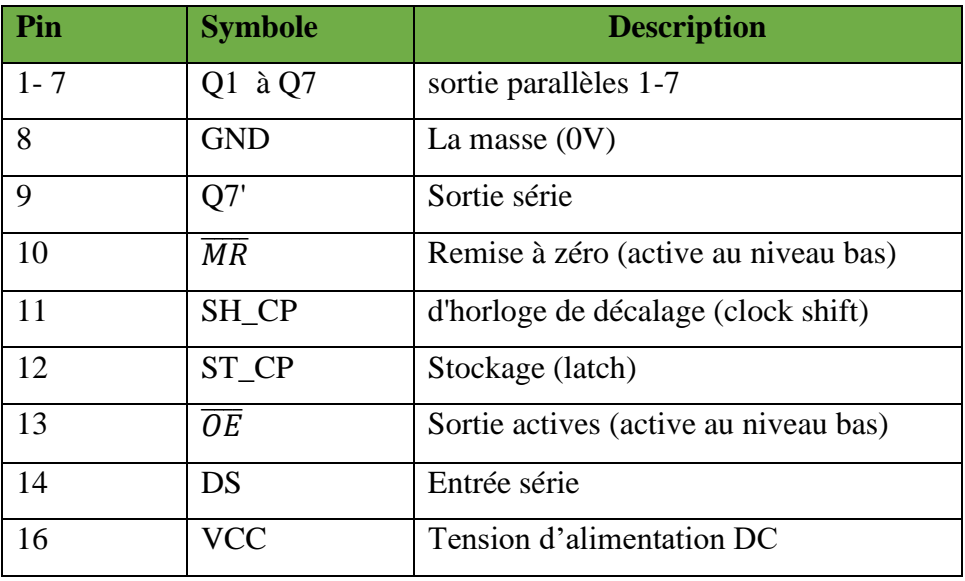

Le tableau ci-dessous résume la fonctionnalité de chaque pin.

**Tableau I.1.** Fonctionnalités de chaque pin de registre 74HC595 [**9**]

#### <span id="page-26-0"></span>**IV.3 Caractéristiques du 74HC595**

Les principes d'avantage de la famille 74HC présentent comme suit :

- très faible dissipation de puissance.
- tensions de seuils : 30% et 70% de Vcc.
- haute immunité au bruit.
- alimentation de 2V à 6V.

#### <span id="page-26-1"></span>**IV.4 Principe du fonctionnement du 74HC595**

La plage d'alimentation de registre à décalage allant de  $-0.5$  a + 7V, mise sous tension la broche 16 du 74HC595. Nous utiliserons 8 broches de sortie parallèles (1 à 7 + 15) et 3 à 5 broches de contrôle, qui est l'ordre dans lequel 8 bits de données sont envoyés à la sortie 74HC595. Nous passons d'abord ST\_CP à 0, puis présentons les 8 bits de données sur le DS un par un, et en même temps envoyons un 1 logique sur SH\_CP à chaque fois, puis revenons ST\_CP à 1 pour recopier la nouvelle valeur dans le deuxième registrer comme le montre la figure I.10.

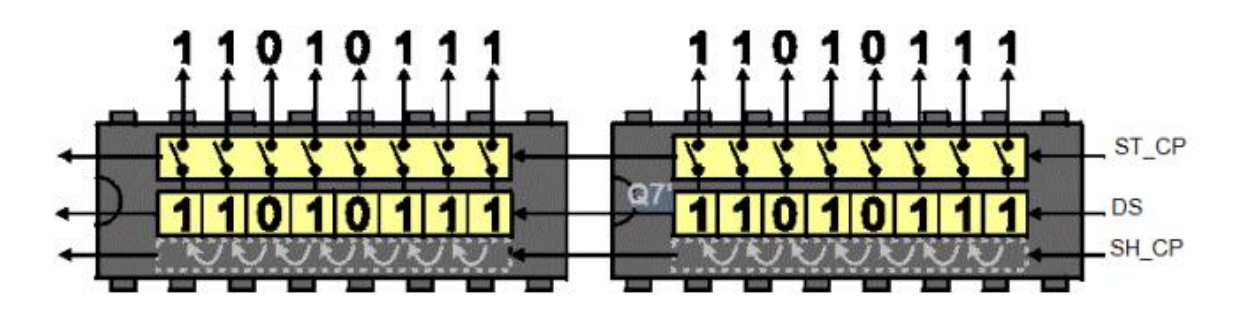

**Figure I.10.**Fonctionnement du registre 74HC595

Le pin 10  $\overline{MR}$  est utilisée pour réinitialiser tout le premier registre à zéro et est active au niveau bas, il est donc recommandé (pour empêcher la réinitialisation permanente du registre) de régler cette broche au niveau haut (nous avons remarqué que cas, cette broche sera reliée à + Vcc.

Le pin 13  $\overline{OE}$  s'active ou désactive la sortie (elle est pareillement valable au niveau bas). On se pose ce broche sur la GND ou sur la sortie du microcontrôleur pour pouvoir vérifier son état, comme le montre le chronogramme de 74HC595 sur la figure I.11, [10],[11],[12].

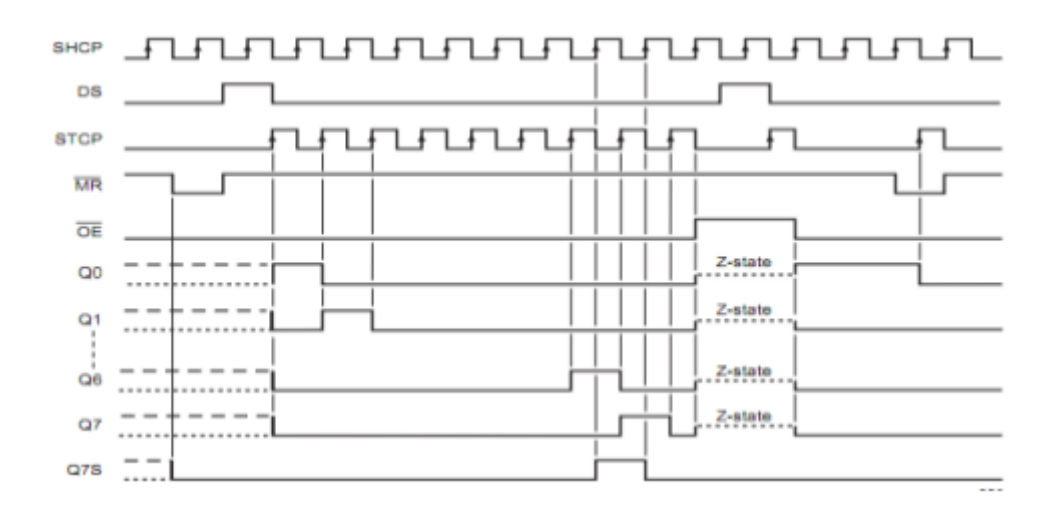

. **Figure I.11.**Chronogramme de 74HC595

## <span id="page-28-0"></span>**V. Afficheur a 7 segments**

#### <span id="page-28-1"></span>**V.1 Caractéristiques**

 Le segment d'un afficheur fait une partie de l'affichage sur l'écran allumé ou éteinte. Cette portion n'est qu'une LED, Au lieu d'être rond comme d'habitude, il est plat et assemblé dans une boîte. Avoir donc, les 8 portions, y compris les points sur l'écran (mais non comptées comme subdivision elle-même, car elle n'existe pas toujours).

Un afficheur à 7 segments se programme sur 4 bits grâce à 4 entrées. L'affichage est une méthode d'affichage beaucoup expose sur les calculatrices et les montres à affichage digitale : pour écrire des caractères (chiffres, bien que l'affichage hexadécimal utilise plusieurs lettres) en activant ou désactivant les segments [13].

On utilise 7 bit pour programmer un afficheur à 7 segments cathode commune selon la table de vérité suivante :

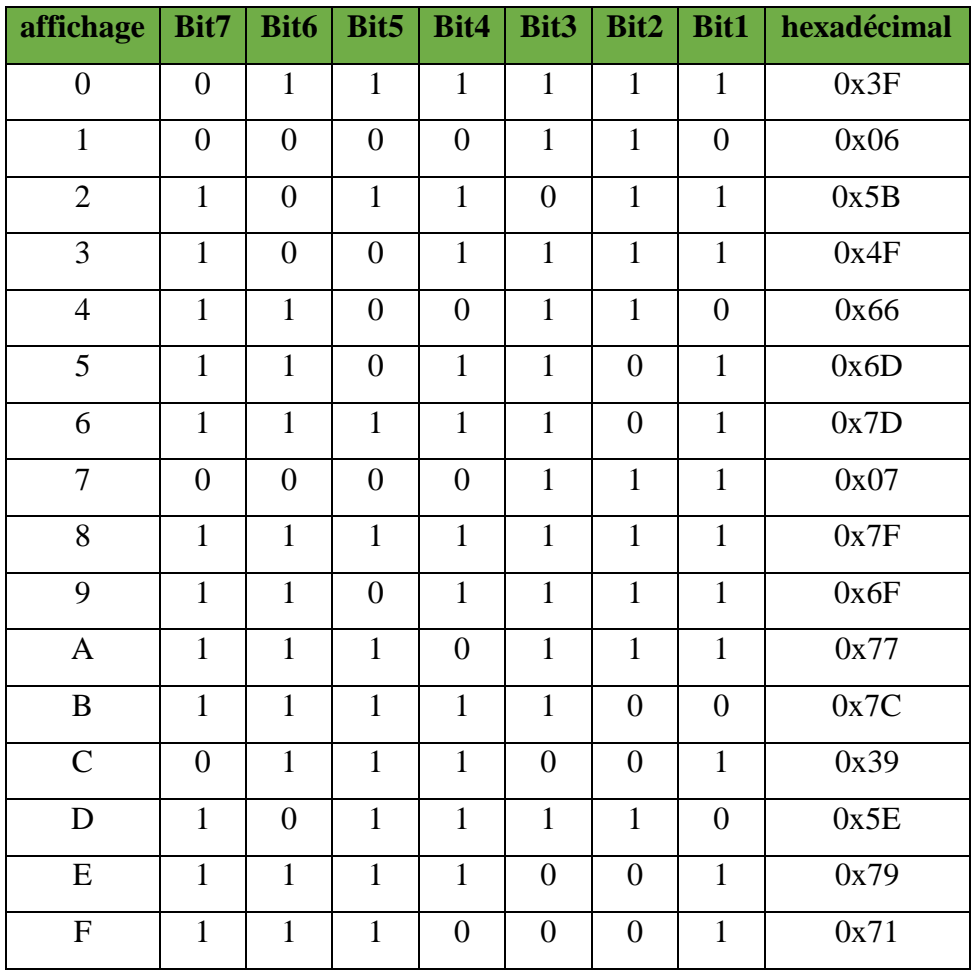

**17**

## <span id="page-29-0"></span>**V. 2 Brochage**

 L'affichage à 7 segments est affiché sur le boîtier DIP 10. Le format DIP contrôle l'espacement entre les différentes broches du circuit intégré et d'autres contraintes (existence d'échangeurs de chaleur, etc.). Le nombre 10 indique qu'il a 10 broches (5 des deux côtés du boîtier). Voici la représentation de ce dernier (à gauche) **[**13],[14] :

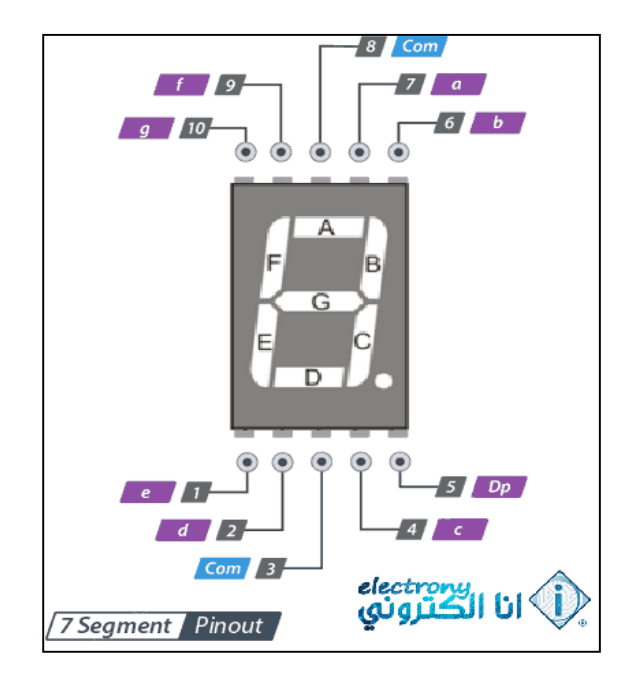

**Figure I.12.** Brochage d'un afficheur à 7 segments

Dans le fait des afficheurs 7 segments, afin de minimiser le nombre de broches à câbler, les anodes ou les cathodes sont pré câblées ensembles à l'intérieur de l'afficheur. Par conséquent, le segment et le point décimal ont toujours une broche commune et 8 broches séparées.

Il existe deux formats d'affichage : une version "anode commune" (toutes les anodes reliées ensemble) et un autre type "cathode commune" (toutes cathodes reliées ensemble). La différence est subtile, mais selon le type, il s'agit d'un câblage complètement différent.

Dans un cas, la broche commune doit être mise à la masse (cathode commune), et dans l'autre cas doit être connectée à l'alimentation (anode commune). La logique de contrôle

s'en retrouve aussi inversée. Dans un cas, l'alimentation doit être branchée aux broches du segment que l'on souhaite allumer. D'autre part, il faut connecter la masse à la broche du segment de ligne que l'on veut éclairer.

La figure 10 illustre un schéma électrique interne d'un modèle d'afficheur anode commune [15]. Les interrupteurs a, b, c, d, e, f, g figurent les signaux dirigeant chaque segments. Toutes les LED possèdent une broche commune, reliée entre elle. Selon que cette broche est la cathode ou l'anode on exprimera d'afficheur à cathode commune ou anode commune. Dans l'autoritaire, ils fonctionnent de la même manière, seule le sorte de les brancher diffère (actif sur état bas ou sur état haut).

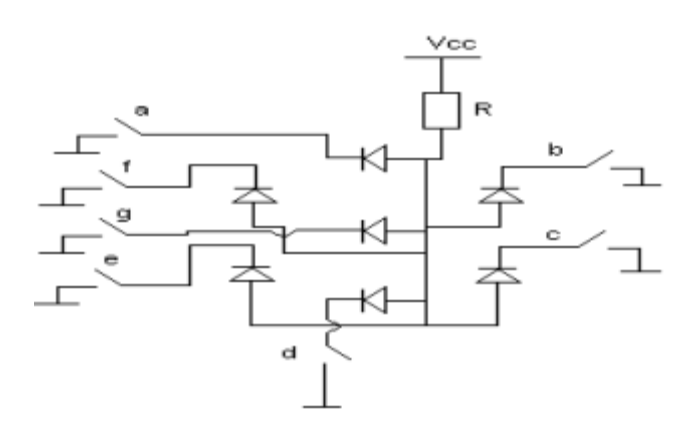

**Figure I.13.** Schéma électrique interne d'un afficheur 7 segments anode commune

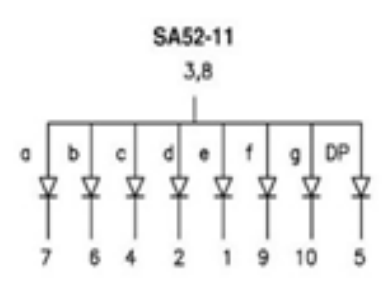

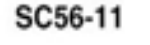

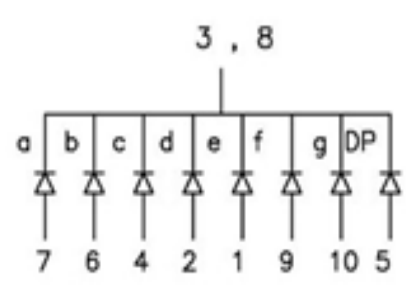

**Brochage à anode commune Brochage à cathode commune** 

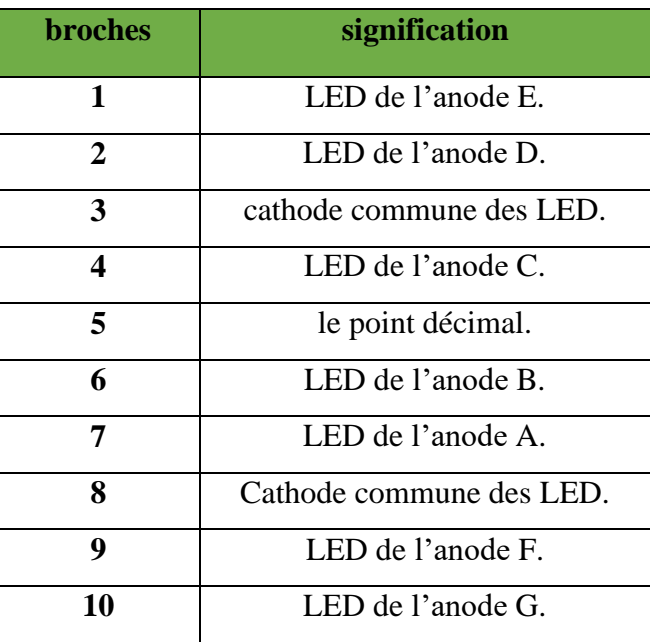

Le tableau I.2 montre des différentes broches d'afficheur 7 segments [13] :

**Tableau I.2.** Signification de broches d'un afficheur 7 segments anode

<span id="page-31-0"></span>**V.3 Afficheur Cathode commune et Anode commune** commune

 Pour un afficheur à cathode commune, toutes les cathodes sont reliées en un seul point où elles sont mises à la terre. Ensuite, chaque anode de chaque segment sera connectée à la broche de signal. Pour activer chaque segment, le signal devra être une tension positive. En effet, si le signal est à 0, il n'y a pas de différence de potentiel entre les deux broches de LED, donc elle ne s'allumera pas. Par d'autre part, si une anode commune est utilisée, toutes les anodes de LED sont connectées ensemble en un point, qui sera relié à la source d'alimentation. Les cathodes seront connectées aux broches de signal une par une. Dans notre projet, nous avons fait le choix d'utiliser des afficheurs à anode commune **[13].**

#### <span id="page-31-1"></span>**V.4 Schéma synoptique d'un voltmètre**

 Le domaine de l'électronique digitale est considéré comme l'un des domaines de la technologie le plus avancés de notre temps. Le voltmètre est l'un de ces dispositifs influencé par ce développement [16].

Le résultat de mesure est affiché sous forme de chiffres lumineux grâce aux afficheurs 7 segments*.* Avant cela, nous devons transformer le signal analogique en un signal numérique qui est lisible directement sur l'afficheur .En utilisant dans cette transformation le convertisseur analogique-numérique (CAN).

Le convertisseur considéré comme l'instrument le plus important dans un voltmètre digital.

La figure ci-dessous illustre le montage synoptique qui admet :

- $\triangleright$  Tension a mesuré
- $\triangleright$  Circuit à sélecteur de calibre
- $\triangleright$  un circuit intégré (le pic 16F876A)
- $\triangleright$  Afficheurs (4 afficheurs 7 segment)

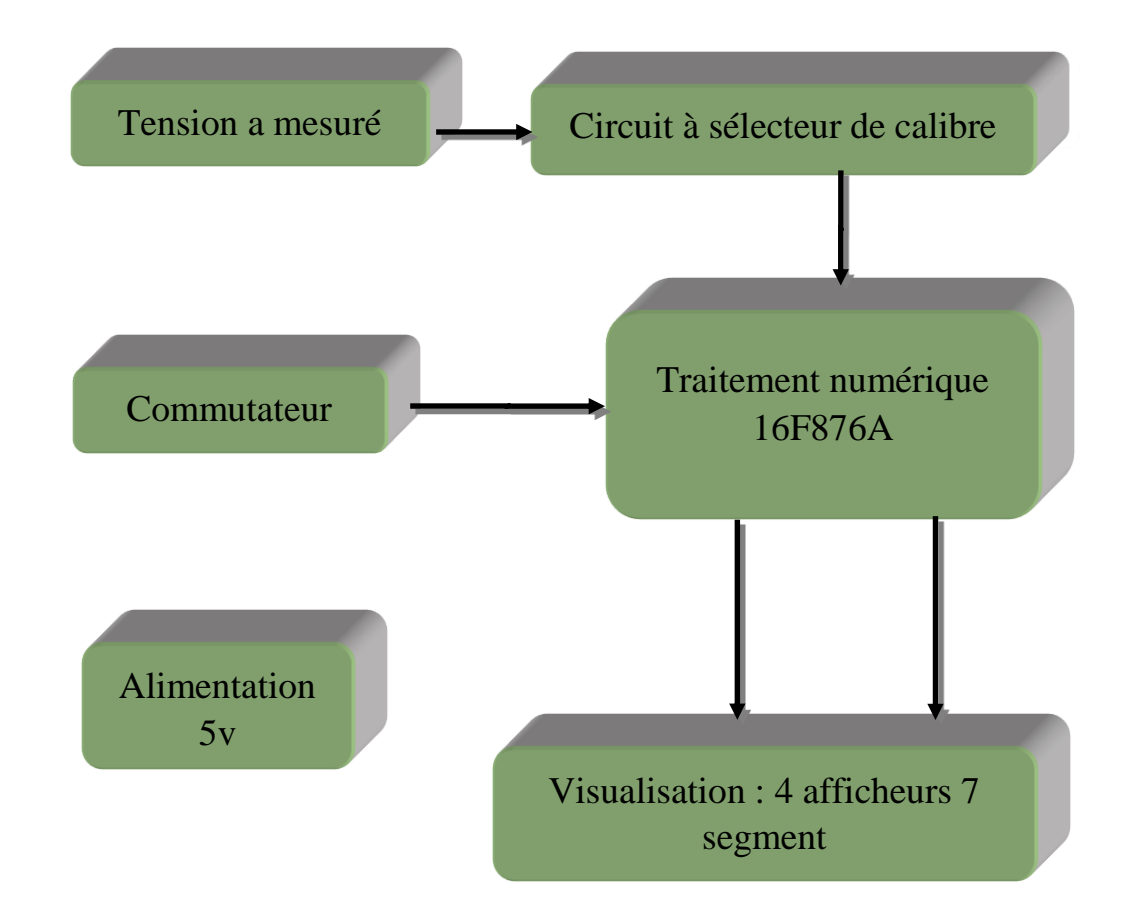

**Figure. I.14.** Schéma synoptique d'un voltmètre numérique.

#### <span id="page-33-0"></span>**VI. Conclusion**

 Dans ce chapitre, nous avons fait une synthèse bibliographique sur le principe de fonctionnement d'un voltmètre en particulier qui sont étudiés dans ce travail. Au cours de ce chapitre, nous avons introduit le concept de différents composants de circuit interne de voltmètre. De plus, nous avons montré pour chaque composant leur brochage électrique.

Dans le chapitre suivant, nous allons nous intéresser plus particulièrement à la conception générale du microcontrôleur PIC16F876

Cet appareil contient 4 calibre à l'aide du commutateur et de circuit sélecteur de calibre qui nous aidé à baisser les grandes tensions mesurer pour la convertir.

On utilise le registre à décalage MM74HC595 dans le but de minimiser le nombre de branches sorties avec le pic16F876A pour l'affichage.

En plus, l'utilisation des afficheurs à 7 segment de type anode commune pour afficher le résultat après la conversion analogique numérique de la tension mesurer.

Dans l'ensemble, on peut dire que si le voltmètre numérique porte certains perfectionnements dans la mesure de tension, il ne faut pas négliger le voltmètre analogique ou omettre son existence : dans de nombreux cas, il est en effet très nécessaire. Les lecteurs et utilisateurs de tels appareils doivent être très circonspects lors du choix.

# **CHAPITRE-II**

# **DESCRIPTION GENERALE DU MICROCONTROLEUR PIC16F876**

# <span id="page-35-0"></span>**I. Introduction**

Un microcontrôleur se présente sous la forme d'un circuit intégré qui réunit tous les éléments d'un mini-ordinateur. Il est l'un des composants les plus utilisés dans plusieurs domaines, on le trouve surtout dans les systèmes embarqués. On pourra donc le retrouver dans (les télécommandes, électroménager, des moteurs automobiles….).

Il devient facile de traiter les informations grâce à sa rapidité, sa fiabilité et à sa structure ; surtout dans la réalisation pratique de quelques fonctions de traitement d'informations complexe à base des circuits classiques, comme les circuits logiques et les circuits analogiques.

Tout d'abord, le microcontrôleur permet de réaliser des systèmes et des montages électroniques programmés. Avec le même montage, on pourra, le réaliser des fonctions très différentes qui dépendront du programme qui aura été programmé dans le microprocesseur [3].

Leur intégration dans un seul boîtier comprend une dizaine d'éléments séparés ce qui faire donc une diminution évidente de l'encombrement de matériel dans un circuit imprimé.

Comme conséquence immédiate, cette intégration a de simplifier le tracé du circuit imprimé puisqu'il n'est plus nécessaire de transporter des bus d'adresses et de donnée d'un composant à un autre.

Ce chapitre consiste l'étude approfondie des caractéristiques générales de microcontrôleur, tout en expliquant leur constitution et le rôle de chaque pin. De plus, nous avons montré comment le programmer.

# <span id="page-35-1"></span>**II. Conception générale des PICs**

# <span id="page-35-2"></span>**II.1 Définition**

Un PIC (Programmable Interface Contrôler) est un microcontrôleur, d'autre terme, c'est une unité de traitement d'informations de type microprocesseur à laquelle des circuits internes ont été ajoutés, afin de pouvoir être assemblé sans ajout de composants externes. Ainsi que, le PIC est appelé RISC (Reduced Instructions Set Computer), ou encore (composant à jeu d'instructions réduit) [17]. Ainsi que ce microcontrôleur disponible dans plusieurs appareils telle que : Démo, DVD, les téléphones portables, les appareilles médicaux, machines à laver,... etc.
# **II.2 Les avantages du microcontrôleur**

Nombreux avantages présentées par l'utilisation de microcontrôleurs, il ne présente que de donner une attention à l'enorme développement des produits des fabricants de circuits intégrés au fil des ans.

Parmi les avantages d'utilisation des microcontrôleurs pour les circuits programmables  $[18][19]$ :

- minimiser la taille du matériel et des circuits imprimés.
- réduire le circuit imprimé.
- Accroitre la rapidité de réponse et la fiabilité du système (nombre de composants, connexions composants..).
- consommation d'énergie faible, moins de 2mA sous 5V à 4 MHz.
- Les microcontrôleurs aident à diminuer les coûts à plusieurs échelons :
	- $\checkmark$  cout moins faible que les composants qu'il remplace.
	- $\checkmark$  Le coût de main d'œuvre minimum (conception et montage).
	- $\checkmark$  Il est possible de réaliser des applications non réalisables avec d'autres composants.

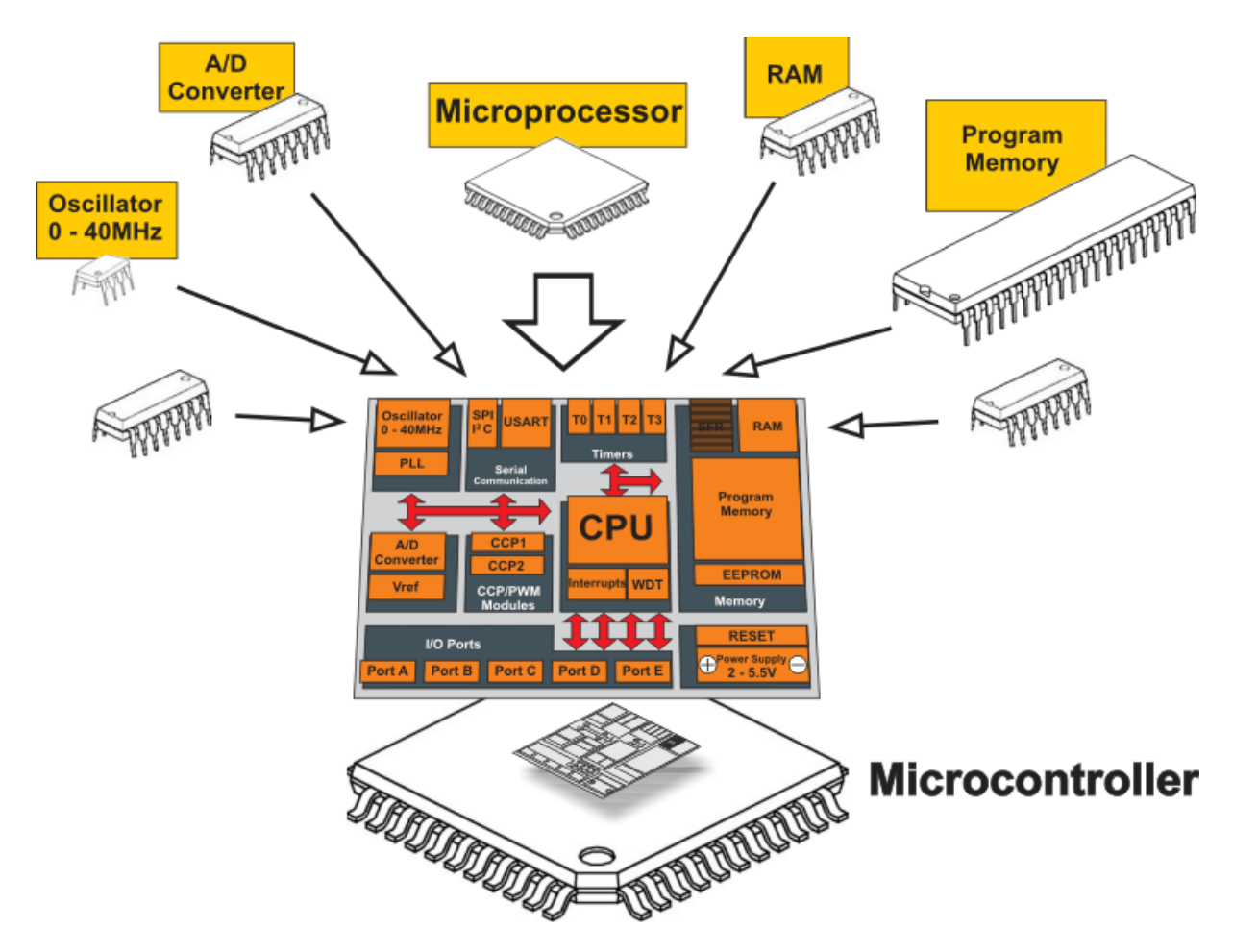

**Figure.II.1.** Schéma générale d'un microcontrôleur [19]

# **II.3 Les différentes familles des PICs**

On se aperçois trois grandes familles des PICs:

- La famille Base Line : utilise des mots d'instructions de 12 bits.
- La famille Mid-Range : utilise des mots de 14 bits, dont font partie la 16F84 et 16F876).
- La famille High-End : utilise des mots de 16 bits.

Toutes les PICs Mid-Range ont un jeu de 35 instructions, stockent chaque instruction dans un seul mot de programme, et exécutent chaque instruction (sauf les sauts) en un cycle. On atteint donc des très grandes vitesses, et les instructions sont de plus très rapidement assimilées [20].

# **II.4 Identification du PIC**

Généralement le PIC identifié par une référence, on découvre sur le boîtier un suffixe de la forme :  $xx(L)$ XXyy-zz tel que $[21]$  :

- **xx** : famille du composant, actuellement « 12, 14, 16, 17 et 18 ».
- **L** : tolérance plus importante de la plage de tension
- **XX** : type de mémoire programme
	- **C** : EPROM ou EEPROM
	- **CR** : PROM
	- **F** : Flash
- **yy** : Identificateur.
- **zz** : vitesse maximale du quartz de guidage.

**Exemple :** 16 F 876

**16 :** indique la catégorie du PIC, c'est un Mid-range.

**F :** Type de mémoire (FLASH)

**876:** Identité

## **II.5 Les tâches des éléments interne de PIC**

Les microprocesseurs admettent un certain nombre de registres ayant chacun une fonction bien déterminée. Ils contiennent également des périphériques intégrés, tels qu'une : mémoire EEPROM, un Timer, des ports d'entrées/ sorties ou bien encore un convertisseur analogique/numérique.

On voie des caractéristiques différentes suivant chaque type de PIC utilisé :

- **1.** La taille de la RAM interne ;
- **2.** La mémoire EEPROM intégrée ;
- **3.** La mémoire de programme : FLASH, EPROM ou OTP.
- **4.** Le Timer intégré
- **5.** Les convertisseurs analogique/numérique intégrés.

En premier lieu, en développant le rôle de chaque élément comme suite :

- Mémoire RAM permet de stocker de manière temporaire des données, la capacité de stockage comme leur caractéristique principale.
- Mémoire de programme coontient le code binaire correspondant aux instructions que doit exécuter le microcontrôleur.
- Les ports d'entrées/sorties permettent de faire un dialoguer avec l'extérieur du microcontrôleur, comme par exemple un état logique d'interrupteur (entée logique) ou bien un relai commandé (sortie logique).
- Registre à compteur de programme (CP), est chargé de pointer l'adresse mémoire courante contenant l'instruction à réaliser par le microcontrôleur.
- Registre pointeur de pile (SP) est utilisé lorsque l'on réalise un sous-programme. Le pointeur de pile est chargé de mémoriser l'adresse courante que contient le compteur de programme avant le saut à l'adresse du sous-programme.
- Registre d'instruction contient tous les codes binaires correspondant aux instructions à réaliser par le microcontrôleur
- Registre d'état est en relation avec l'UAL et permet de tester le résultat de la dernière opération effectuée par le microcontrôleur
- Registre d'état est en relation avec l'UAL et permet de tester le résultat de la dernière opération effectuée par le microcontrôleur.

# **II.6 Select d'un Microcontrôleur**

On selecte des critères pour le choix d'un PIC selon chaque application distinguée [17] :

- dans un premier temps il fallait déterminer le nombre d'entrées/sorties nécessaires pour l'application. Ce nombre d'entrées/sorties nous donne une idée sur la famille du PIC.
- ensuite il faut déterminer si l'application demande un convertisseur Analogique/ Numérique ce qui va centrer un peu plus vers le choix du PIC.
- La rapidité d'exécution est un élément important, donc, il faut consulter les DATA-BOOK pour vérifier la compatibilité entre la vitesse maximale du PIC choisi et la vitesse max nécessaire au montage.
- La taille de la RAM interne et l'existence d'une EEPROM pour enregistrer des données est également important pour l'application désirée.
- La longueur de programme de l'application détermine la taille de la mémoire programme du PIC recherché.

# **III. Le microcontrôleur PIC 16F876A**

La PIC 16F876A est un circuit intégré de type CMOS. Le choix d'un PIC est lié immédiatement à l'application envisagée, et aux différents avantages qu'il procure :

- Il permet de réaliser des applications avec très peu de composants, comme il est un peu coûteux.
- Disponibilité des différents dispositifs de développement.

Dans notre application, nous avons choisi le PIC 16F876A qui comprend un espace mémoire plus large que les autres Pics et qui est disponible dans le marché.

L'identification de ce PIC **16F876-20** comme suite [20] :

- 16 : Famille Mid-Range. +
- $\overline{\phantom{a} \bullet}$  F : Mémoire FLASH.
- $\textcolor{red}{\bullet}$  Type 876.
- $\downarrow$  20 : Quartz à une fréquence maximum 20MHz.
- $\downarrow$  Un jeu d'instruction réduit à 35 instructions.
- $\downarrow$  Une mémoire vive de 368 octets.
- ↓ Une mémoire EEPROM pour sauvegarder des paramètres de 256 octets.
- Une mémoire morte de type FLASH de 8 Kmots (1mot = 14 bits), réinscriptible à volonté.
- $\div$  22 Entrées/sorties réparties sur 4 ports.
- 3 Temporisateurs : TIMER0 (8 bits avec pré diviseur), TIMER1 (16 bits avec pré diviseur avec possibilité d'utiliser une horloge externe réseau RC ou QUARTZ) et TIMER2 (8bits avec pré diviseur et post diviseur).
- $\overline{\phantom{a}}$  Une tension d'alimentation entre 2 et 5,5 V.

## **III.1 Caractéristiques générales de PIC 16F876A**

Le tableau (II.1) présente un résumé des principales caractéristiques du 16F876 [22].

| <b>PIC</b>         | 16F876            |
|--------------------|-------------------|
| <b>FLASH</b>       | 8K                |
| <b>RAM</b>         | 368 octets        |
| <b>Broches</b>     | 28                |
| <b>EEPROM</b>      | 256               |
| $\rm LO$           | 22                |
| A/D                | 5                 |
| PORT //            | <b>NON</b>        |
| Port série         | <b>USART/MSSP</b> |
| <b>OSCILLATEUR</b> | <b>20 MHZ</b>     |

**Tableau. II.1.** Caractéristiques du PIC 16F876A

# **III.2 Structure externe de PIC 16F876A [20]**

Le PIC 16F876A est un circuit intégré de 28 broches, que l'on peut trouver dans un boîtier dual DIL (Dual In Line) de 2x14pattes comme le montre la figure ci-dessous. Pour chacune de ses broches, il a une ou nombreux fonctions. Il aussi joue plusieurs rôles selon les configurations effectuées lors de la programmation du PIC [23].

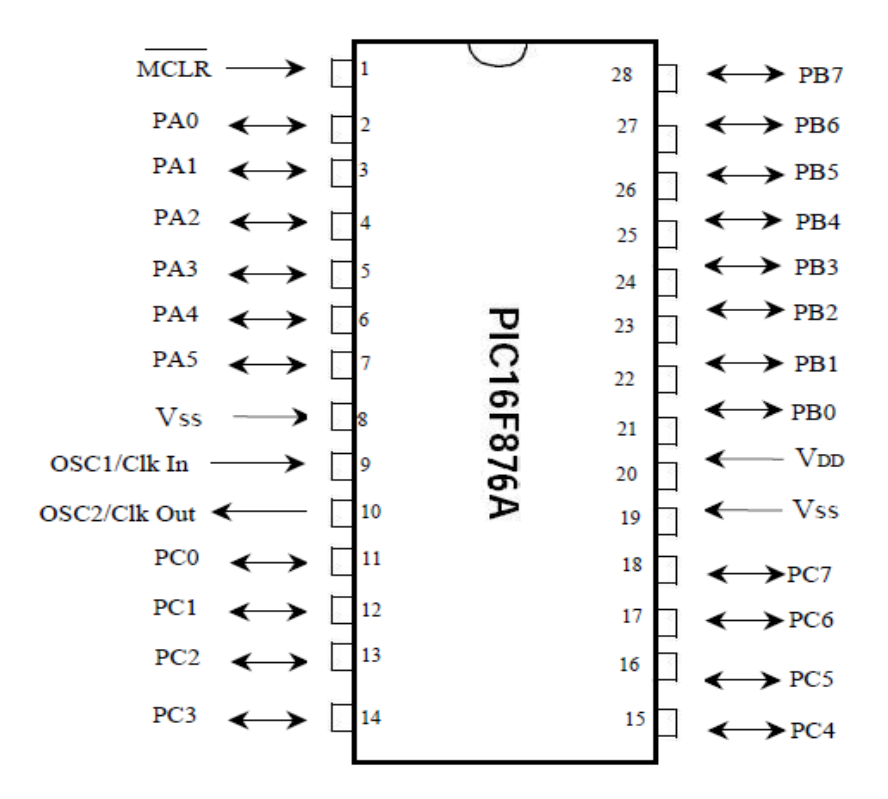

**Figure.II.2**.Brochage du PIC 16F876A.

# **III.3 Structure interne du PIC 16F876A [22]**

La figure II.3 illustre les différents modules internes du PIC16F876A.

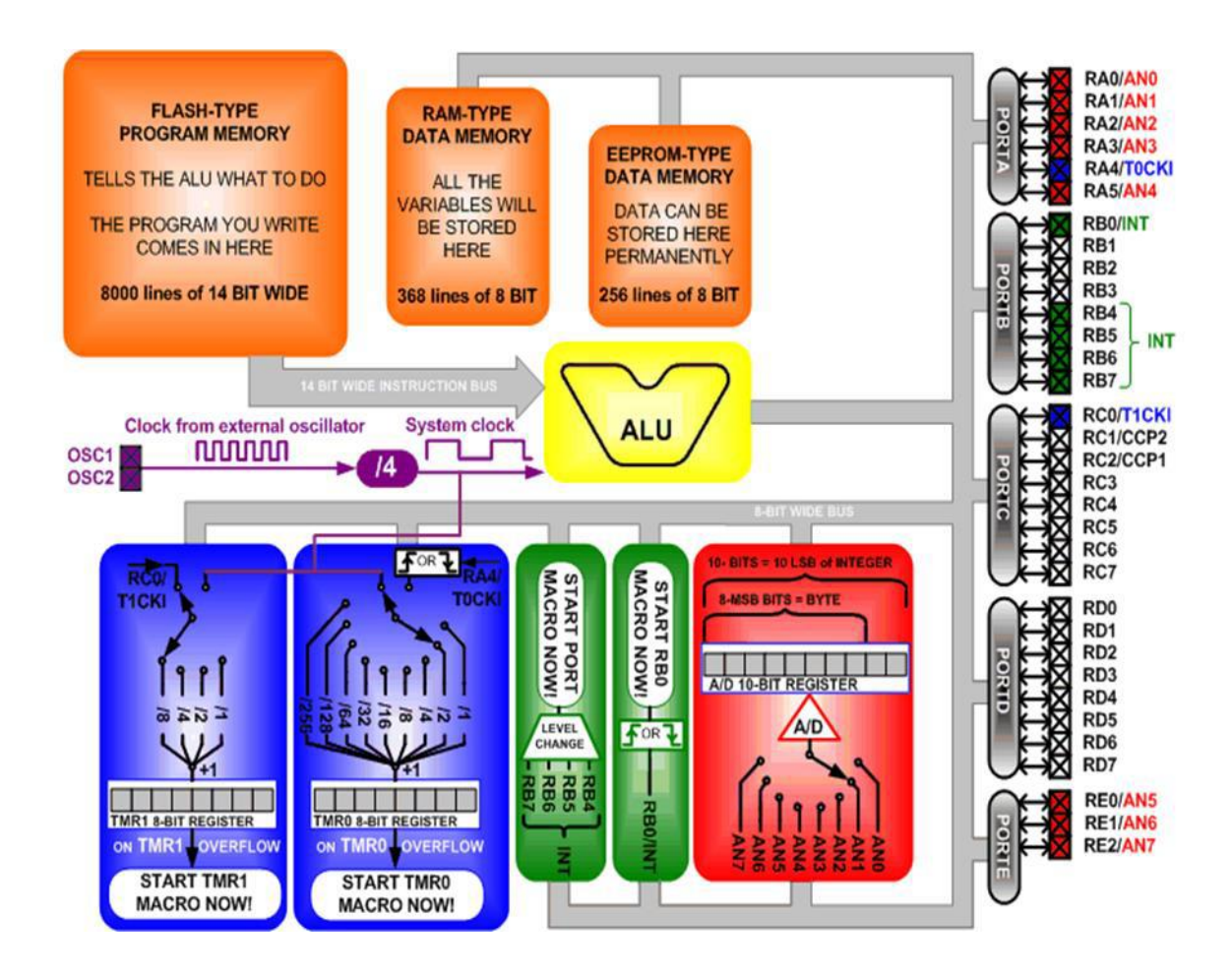

**Figure.II.3**.Structure interne du PIC 16F876A.

# **III.4 Les ports entrée/sortie**

.

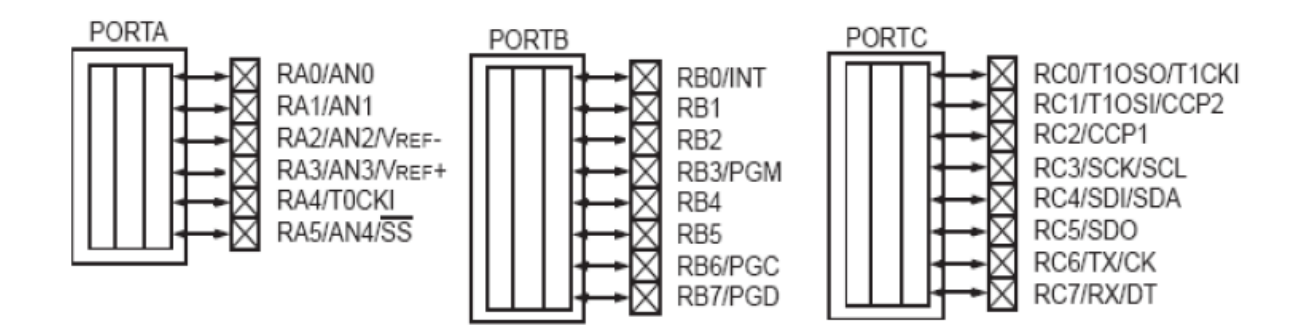

**Figure.II.4**. Les trois ports du pic 16f876A.

Le 16F876A possède jusqu'à 22 entrées/sorties [ 22][23] :

- $\bullet$  6 sur le port A (RA0 à RA5);
- 8 sur le port B (RB0 à RB7);
- 8 sur le port C (RC0 à RC7);

Il y a deux broches de masse (broches 8 et 19).

Certaines broches sont multiplexées à d'autres fonctions comme indiqué ci-dessous.

# **Port A**

Si on écrit un "1" dans TRISA, le bit correspondant du PORTA est configuré en entrée, et le driver de sortie est placé en haute impédance. Si on écrit un "0", le port devient une Sortie.

Les abréviations et configurations relatives au port A sont données ci-dessous.

# **RA0/AN0 :**

- RA0 : Entrée Sortie numérique.
- AN0 : Entrée analogique.

## **RA1/AN1 :**

- RA1 : Entrée Sortie numérique.
- AN1 : Entrée analogique.

#### **RA2/AN2 :**

- RA2 : Entrée Sortie numérique.
- AN2 : Entrée analogique.
- **RA3/AN3/VREF :**
- RA3 : Entrée Sortie numérique.
- AN3 : Entrée analogique.
- VREF : Tension de référence.

# **RA4/T0CKI :**

- RA4 : Entrée Sortie numérique.
- T0CKI : Entrée d'horloge du TMR0.

# **RA5/S**̅**/AN4 :**

- RA5 : Entrée Sortie numérique.
- SS: Entrée de sélection esclave pour le port série synchrone.
- AN4 : Entrée analogique.

## **Port B**

Le registre de direction port B correspondant le registre TRISB. Il admet 8 bits, les broches du Port B est munie d'un tirage au +VDD que l'on peut mettre ou non en service en mode entrée uniquement. On active cette fonction par la mise à "0" du bit 7 dans le registre OPTION en h'81'. Au reset, le tirage est désactivé. Il est inactif lorsque le port est configuré en sortie.

Les abréviations et configurations relatives au port B sont données ci-dessous.

- **RB0/INT :**
- RB0 : Entrée Sortie numérique.
- INT : Broche d'interruption externe.
- **RB1 :**
- RB1 : Entrée Sortie numérique.
- **RB2 :**
- RB2 : Entrée Sortie numérique.
- **RB3/PGM :**
- RB3 : Entrée Sortie numérique.
- PGM : Entrée de la tension de programmation basse tension.
- **RB4 :**
- RB4 : Entrée Sortie numérique.
- **RB5 :**
- RB5 : Entrée Sortie numérique.
- **RB6/PGC :**
- RB6 : Entrée Sortie numérique.
- PGC : Entrée d'horloge en mode programmation.
- **RB7/PGD :**
- RB7 : Entrée Sortie numérique.
- PGD : Entrée de donnée en mode programmation.

# **Port C**

Ce port est bidirectionnel, constitué de 6 bit est partagé avec le module de synchrone I2C et l'USART.

Les abréviations et configurations relatives au port C sont données ci-dessous.

# **RC0/T1OS0/T1CKI :**

- RC0 : Entrée Sortie numérique.
- T1OSO : Sortie d'oscillateur du TMR1.
- T1CKI : Entrée d'horloge du TMR1.

# **RC1/T1OSI/CCP2 :**

- RC0 : Entrée Sortie numérique.
- T1OSI : Entré de l'oscillateur du TMR1.
- CCP2 : Entrée/Sortie du module CCP2.

# **RC2/CCP1 :**

- RC2 : Entrée Sortie numérique.
- CCP1 : Entrée/Sortie du module CCP1.

# **RC3/SCK/SCL :**

- RC3 : Entrée Sortie numérique.
- SCK : Entrée d'horloge en mode SPI.
- SCL : Entrée d'horloge en mode I2C.

# **RC4/SDI/SDA :**

- RC4 : Entrée Sortie numérique.
- SDI : Entrée de données en mode SPI.
- SDA : Entrée/Sortie de données en mode I2C.

# **RC5/SDO :**

- RC5 : Entrée Sortie numérique.
- SDO : Sortie de données en mode SSP.

# **RC6/TX/CK :**

- RC6 : Entrée Sortie numérique.
- TX : Broche de transmission en mode USART Asynchrone.
- CK : Entrée d'horloge en mode USART synchrone.

# **RC7/RX/DT :**

- RC7 : Entrée Sortie numérique.

- RX : Broche de réception en mode USART Asynchrone.
- DT : Entrée/Sortie en mode USART synchrone.

# **III.5 Les caractéristiques électriques**

Les pins d'alimentation sont installés d'une part et d'autre en position centrale du PIC.

La liaison de MCLR au +5v, cette pin est utilisée pour effectuer un reset du composant en cas de connexion à la masse.

Tout microcontrôleur PIC a besoin d'une horloge pour fixer la vitesse d'exécution des instructions, il se base sur la fréquence de cette horloge pour son fonctionnement interne.

Pour produire ce signal on utilise un Quartz ou un montage RC qui se connecte sur les 2 broches OSC1 et OSC2. Les condensateurs de découplage, du fait de la fréquence plus importante du quartz utilisé, sont de valeur environ 15pF.

# **III.6 Mémoires du PIC 16F876A**

On peut élaborer le principe de fonctionnement d'une mémoire comme illustre dans la figure II.5 [25][26].

- Permet de stocker les données (*data*) sous forme binaire (une succession de "0" et de "1" logiques").
- Permet de stocker les données de la façon temporaire ou permanente.
- Possibilité d'accéder à l'information, soit pour en prendre connaissance uniquement (lecture seule), soit éventuellement pour lui faire subir un traitement et la modifier (lecture/écriture).

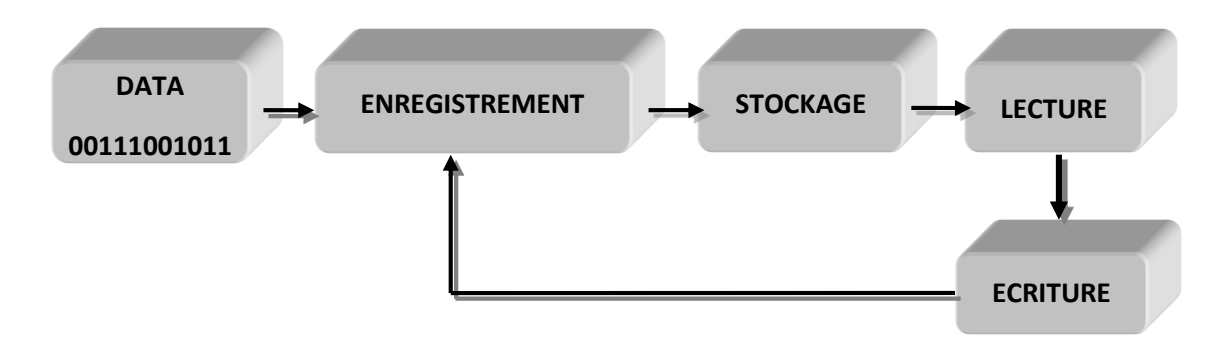

**Figure.II.5.** Principe de fonctionnement d'une mémoire.

On distingue trois grandes catégories de mémoire qui sont le plus employés :

## **III.6.1 Mémoire RAM**

C'est une mémoire de la taille 368 octets avec un accès rapide, elle est volatile : dès que l'alimentation électrique est coupée, on perd leur contenu. Il s'agit donc d'une mémoire temporaire. En revanche, tant que l'alimentation électrique est maintenue, on peut accéder à leur contenu, le lire ou le modifier à volonté. Le processus de mémorisation s'effectue soit à l'aide d'une bascule de type *flip-flop* (SRAM, ou RAM statique), soit à l'aide d'un micro condensateur (DRAM, ou RAM dynamique).

# **III.6.2 Mémoire FLASH**

Cette mémoire programme qui a fait le succès de microprocesseur PIC. Dans le cas du 16F876, cette mémoire FLASH fait 8 ko. Lorsque l'on programme en assembleur, on écrit le programme directement dans cette mémoire. Chaque case mémoire unitaire est de taille 13 bits. Elle est de type mémoires stable, c'est-à-dire qu'on peut réécrire dessus à volonté.

La zone mémoire est caractérisée par une adresse de 13 bits, alors ceci nous impose donc pour l'adressage les registres EEAR et EEADRH. De même, nous aurons pour les données, les registres EEDATA et EEDATH.

# **III.6.3 Mémoire EEPROM interne**

La mémoire EEPROM électriquement effaçable, réinscriptible et stable (Electric al Ecrasable Programmable Read Only Memory) de 256 octets. Ce type de mémoire est d'accès plus lent, et ces octets sont conservés après une coupure de courant et sont très utiles pour conserver des paramètres. Son implantation physique commence à la position d'adresse absolue 2100h. On utilise l'adressage relatif par rapport à la première position pour y accéder à partir des programmes utilisateur. La première position aura l'adresse 0, la dernière aura l'adresse 255 est donc comprise entre 0000 et 00FF, ce qui nous permet d'utiliser un registre de 8 bits pour définir cette adresse.

Pour gérer l'EEPROM, on a besoin de 4 registres à savoir :

- EEADR : Registre d'adresse (relative) (bank 2)
- EEDATA : Registre de donnée (bank 2)
- EECON1 : Registre de control (bank 3)

 $\bullet$  EECON2 : 2<sup>eme</sup> registre de control (bank 3)

## **Registre EECON1 :**

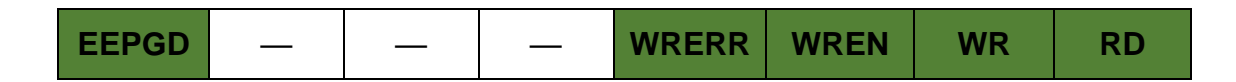

**EEPGD** : Accès à la mémoire EEPROM ou à la mémoire Programme

- 0 : EEPROM de données
- 1 : Mémoire programme (flash)
- **WRERR** : Erreur d'écriture (indicateur)
	- 0 : Pas d'erreur
	- 1 : Une erreur s'est produite

## **WREN** : Validation de l'écriture dans l'EEPROM

- 0 : Ecriture interdite
- 1 : Ecriture autorisée

**WR** : Write Enable. Ce bit doit être mis à 1 pour démarrer l'écriture d'un octet. Il est remis à zéro automatiquement à la fin de l'écriture. Ce bit ne peut pas être mis à zéro par une instruction.

**RD** : Read Enable. Ce bit doit être mis à 1 pour démarrer la lecture d'un octet. Il est remis à zéro automatiquement à la fin de la lecture. Ce bit ne peut pas être mis à zéro par une instruction.

# **III.7 Les TIMERS [25]**

L'intérêt des modules de comptage, c'est qu'ils permettent de tenir compte d'évènements qui surviennent de façon répétée sans que le microprocesseur soit monopolisé par cette tâche.

Le microcontrôleur PIC 16F876 comporte trois Timers. Dans la plupart des cas chacun deux générer une interruption.

# **III.7.1 TIMER 0**

Ce module, il s'agit d'un simple compteur 8 bits (0 à 255), peut fonctionner soit en mode Timer, ou en mode compteur. En effet, il permet de calculer les impulsions de sources internes ou externes, et même, permet d'appliquer une division programmable entre 1 et 256. A fin, on peut librement lire ou écrire le registre de comptage associé.

Le choix fonctionnement en mode TIMER se fait par : TOCS = 0.TMR0 est incrémenté à chaque cycle instruction (Fosc / 4) (b5 de OPTION).

Peut donc fonctionner aussi en tant que compteur le choix de ce mode est sélectionné si TOCS = 1. TMR0 est alors incrémenté à chaque front montant ou descendant sur la broche PA4/CLK (pin3) (b4 d'OPTION).

#### **III.7.2 TIMER 1**

Le principe de fonctionnement de Timer1 est le même que Timer0, mais avec un registre de comptage plus gros : 16 bits au lieu de 8 bits. Il sera donc capable de compter de D'0' à D'65535'. Le Comptage avec le TIMER 16 bits nécessite 2 registres. Ces registres se nomment TMR1L et TMR1H. De plus, il dispose d'un mode de fonctionnement spécifique : on peut l'utiliser en association avec un des modules CCP (modules de capture et de comparaison). Voyons rapidement le mode « capture » : lorsqu'un événement se produit sur l'entrée Dans le module CCP, lisez la valeur de Timer1.

#### **III.7.3 TIMER 2**

Timer2 est différent de Timer0 et Timer1. C'est un compteur 8 bits avec pré-diviseur qui peut être paramétré avec une des 3 valeurs suivantes : 1,4, ou 16. Le post-diviseur qui effectue une seconde division après l'unité de comparaison avec une valeur comprise entre 1 et 16. Ce Timer est couplé au module CCP, utilisé pour générer un signal carré, ou un signal PWM (Pulse Width Modulation).

#### **III.8 L'oscillateur**

L'horloge est un système qui peut être réalisée avec un quartz ou une horloge externe ou un circuit RC. Dans ce dernier cas, la stabilité du montage est bornée [24].

Pour chaque impulsion de l'horloge, le microcontrôleur exécute une instruction et la rapidité d'exécution du programme dépend de cette fréquence. Il va donc exécuter 1 millions d'opérations élémentaires par seconde.

La fréquence maximale utilisée dépendra du microcontrôleur utilisé. Le suffixe exposé sur la boîte donne la nature de l'horloge à utiliser et sa fréquence maximale.

Le PIC 16F876A peut sous les modes suivant :

- **Mode LP** : Avec des quartzs de fréquence basse (200 KHz max).
- **Mode XT**: Avec des quartzs de fréquence max 4 MHz.
- **Mode HS**: Avec des quartzs de fréquence max 20 MHz.
- **Mode RC**: Avec un condensateur et une résistance extérieure.

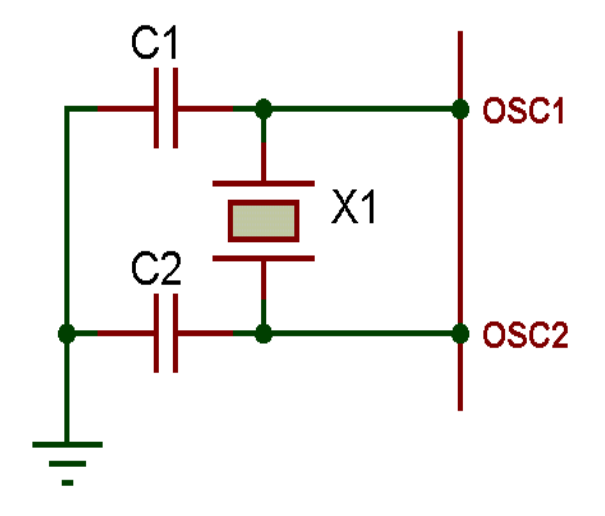

**Figure.I.6.** Oscillateur à quartz pour un PIC

#### **III.9 Les registres du PIC 16F876A [27]** .

#### **III.9.1 Le registre «Status »**

C'est un registre dont chaque bit a une signification particulière. Il est spécialement utilisé pour tout ce qui concerne les tests. On accède indistinctement à ce registre par une quelconque de ces 4 adresses.

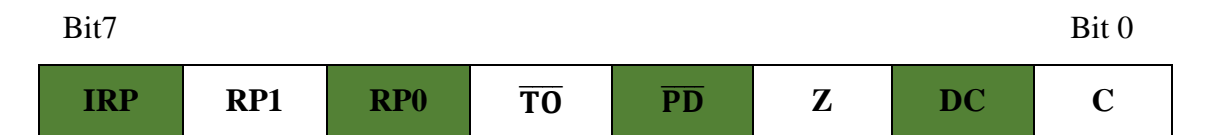

#### **Tableau II.2.** Différents bits de registre Status

#### **Au reset :** STATUS = 00011XXX

- **Bit 7** : IRP = permet la sélection des pages en adressage indirect. Pour la PAGE 0 (de 00 à 7F) et la PAGE 1 (de 80 à FF) ce bit doit être laissé à "0". Mis à "1" il permettra d'atteindre la PAGE 3 (de 100 à17F) et la PAGE 4 (de 180 à 1FF).
- **Bits 6 et 5** : RP1 et RP0 permettent la sélection des pages en adressage direct.
- **Bit 0**: C : Carry (report), ce bit est en fait le 9ème bit d'une opération. Par exemple, si une addition de 2 octets donne une valeur >255, ce bit sera positionné à 1.
- **Bit 1**: DC : Digit Carry, ce bit est utilisé principalement lorsque l'on travaille avec des nombres BCD : il indique un report du bit 3 vers le bit 4.
- **Bit 2**: Z : Zéro, ce bit est positionné à 1 si le résultat de la dernière opération vaut 0.
- **Bit 3**: PD : Power down, indique quel événement a entraîné le dernier arrêt du PIC (instruction sleep ou dépassement du temps du watchdog).
- **Bit 4**: TO : Time-Out bit, ce bit indique (si 0), que la mise en service suit un arrêt provoqué par un dépassement de temps ou une mise en sommeil. Dans ce cas, PD effectue la distinction.

#### **III.9.2 Le registre «Option »**

Ce registre en lecture écriture permet de configurer les pré-diviseurs du Timer et du Watchdog, la source du Timer, le front des interruptions et le choix du Pull up sur le Port B.

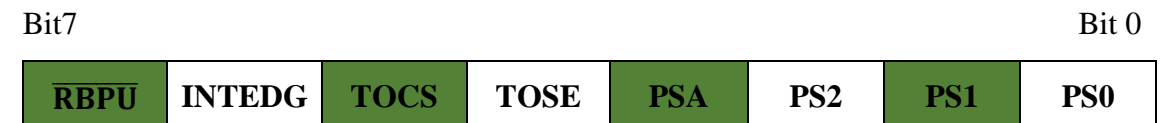

#### **Tableau II.3**. Les différents bits de registre Option

**Au reset** : OPTION = 11111111

- $\bullet$  Bit 7 : RBPU = Pull up Enable bit on Port B. 1 = Pull up désactivé sur le Port B. 0 = Pull up activé.
- **Bit 6** : INTEDG = Interrupt Edge select bit. 1 = Interruption si front montant sur la broche PB0/IRQ (pin 6).  $0 =$ Interruption si front descendant sur PB0/IRQ.
- **Bit 5** : TOCS = Timer TMR0 Clock Source select bit. 1 = L'horloge du Timer est l'entrée PA4/Clk (pin 3).  $0 =$  Le Timer utilise l'horloge interne du PIC.
- **Bit 4** : TOSE = Timer TMR0 Source Edge select bit. 1 = Le Timer s'incrémente à chaque front montant de la broche PA4/Clk. 0 = Le Timer s'incrémente à chaque front descendant de la broche PA4/Clk.
- **Bit 3** : PSA = Prescaler Assignement bit. 1 = Le prédiviseur est affecté au Watchdog. 0 = Le prédiviseur est affecté au Timer TMR0.
- **Bits 2 à 0** : PS2 PS1 PS0 = Prescaler Rate Select bits.

| <b>PS2 PS1 PS0</b>            | <b>Prédiv Timer</b> | <b>Prédiv Watchdog</b> |
|-------------------------------|---------------------|------------------------|
| 0<br>0<br>$\theta$            | $\overline{2}$      |                        |
| 0<br>1<br>$\overline{0}$      | 4                   | $\overline{2}$         |
| 1<br>0<br>$\theta$            | 8                   | 4                      |
| 1<br>1<br>$\theta$            | 16                  | 8                      |
| 1<br>$\theta$<br>$\Omega$     | 32                  | 16                     |
| $\mathbf{1}$<br>1<br>$\Omega$ | 64                  | 32                     |
| 1<br>1<br>$\theta$            | 128                 | 64                     |
| 1                             | 256                 | 128                    |

**Tableau II.4.** Configuration des bits (PS0,PS1, PS2) de registre option pour effectuer les prés diviseurs

# **III.9.3 Registre «INTCON» (INTerrupt CONtrol)**

Ce registre en lecture écriture permet de configurer les différentes sources d'interruption.

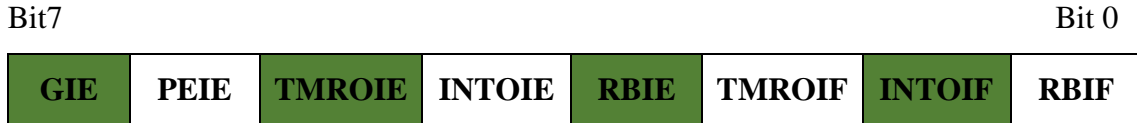

#### **Tableau II.5.** Différents bits de registre INTCON

#### **Au reset** : INTCON = 0000000X

- **Bit 7** : GIE = Global Interrup Enable bit
	- 1 = Autorise toutes les interruptions non masquées.
	- $0 =$  Désactive toutes les interruptions.
- **Bit 6** : PEIE = Peripheral Interrupt Enable bit.
	- 1 = Autorise les interruptions causées par les périphériques.
	- $0 = D$ ésactive les interruptions causées par le périphériques.
- **Bit 5** : TMR0IE = Timer TMR0 Overflow Interrup Enable bit.
	- 1 = Autorise les interruptions du Timer TMR0.
	- $0 = D$ ésactive les interruptions du Timer TMR0.
- **Bit 4** : INT0IE = RB0/Int Interrup Enable bit.
	- 1 = Autorise les interruptions sur la broche : PB0/IRQ (pin6).
	- $0 = D$ ésactive les interruptions sur la broche : PB0/IRQ (pin6).
- **Bit 3** : RBIE = RB Port Change Interrup Enable bit.

1 = Autorise les interruptions par changement d'état du Port B (PB4 à PB7).

0 = Désactive les interruptions par changement d'état du Port B (PB4 à PB7).

**Bit 2** : TMR0IF = Timer TMR0 Overflow Interrup Flag bit.

1 = Le Timer à débordé. Ce flag doit être remis à zéro par programme.

 $0 =$ Le Timer n'a pas débordé.

**Bit 1** : INT0IF = RB0/Int Interrup Flag bit.

 $1 =$  Une interruption sur la broche PB0/IRO (pin 6) est survenue.

 $0 =$  Pas d'interruption sur la broche PB0/IRO (pin 6).

**Bit 0** : RBIF = RB Port Change Interrup Flag bit.

- 1 = Quand au moins une entrée du port B (de PB4 à PB7) a changé d'état.
- $0 =$  Aucune entrée de PB4 à PB7 n'a changé d'état.

## **III.9.4 Registre du travail «W »**

C'est un registre fondamental, utilisé par les pics pour réaliser toutes sortes de calculs. La destination d'un résultat peut en général être un emplacement RAM (f) ou le registre de travail (W)**.**

#### **III.9.5 Registre PIE1**

Ce registre contient les bits individuels d'autorisation pour les Interruptions des périphériques. Le bit 6 de INTCON (PEIE) doit être mis à "1" pour autoriser une quelconque IT de périphérique.

# **III.9.6 Registre PIR1**

Ce registre contient les FLAG associés aux interruptions des périphériques. Ces Flag passent à "1" quand une IT correspondante survient et que le bit d'autorisation est bien positionné. Ces Flag doivent être remis à "0" par Soft.

#### **III.9.7 Registre PIE2**

Ce registre contient les bits individuels d'autorisation pour les Interruptions de l'EEPROM en écriture.

#### **III.9.8 Registre PIR2**

Ce registre contient les flags pour les Interruptions de l'EEPROM en écriture.

## **III.9.9 Registre «ADCON0»**

Ce registre permet de définir l'horloge de conversion (bit ADCS1 et ADCS0), le canal à convertir (CHS2, CHS1 et CHS0) et ADON ; bit de mise en fonctionnement.

## **III.9.10 Registre «ADCON»**

Il permet de déterminer le rôle de chacune des pins PA0, PA1, PA2, PA3 et PA4, et les 2 dernières sur le Port B en PB6 et PB7. Il permet donc de choisir un pin si sera utilisée comme entrée analogique, comme entrée/sortie standard, ou comme tension de référence.

## **III.9.11 Registres «PORTx et TRISx»**

Tous les ports sont pilotés par deux registres :

 Le registre de PORTx, si le PORTx ou certaines lignes de PORTx sont configurées en sortie, ce registre détermine l'état logique des sorties.

 Le registre TRISx, c'est le registre de direction. Il détermine si le PORTx ou certaines lignes de port sont en entrée ou en sortie. L'écriture d'une 1 logique correspond à une entrée (1 comme Input) et l'écriture d'une 0 logique correspond à une sortie (0 comme Output). Les registres TRISx appartiennent à la banque 1 des SFR.

# **III.9.12 Registres «ADRESL et ADRESH»**

Le convertisseur donne un résultat sur 10 bits, ce résultat sera sauvegardé dans deux registres ADRESL et ADRESH. Ces deux registres contiennent 16 bits, et que nous n'en utilisons que 10 bits, on peut soit justifier le résultat à gauche ou à droite. Le choix de la méthode s'effectue à l'aide du bit 7 du registre ADCON1.

# **III.10 Convertisseur Analogique-Numérique**

Convertisseur analogique numérique (CAN)= Analog to Digital Converter (ADC). Le convertisseur analogique/numérique permet de communiquer d'un système analogique vers un système numérique(en un nombre binaire).

Le convertisseur A/D convertit le signal analogique présent sur une de ses 8 entrées en son équivalent numérique, codé sur 10 bits. Les pattes AN2 et AN3 peuvent être utilisées comme références de tension ou comme entrées analogiques standard, les références de tension étant dans ce dernier cas prises sur les tensions d'alimentations du PIC : VDD et VSS. (VDD pour le + et VSS pour le -)[28].

De la sorte, on peut numériser jusqu'aux 8 signaux analogiques. Pas tous en même temps, bien sûr, étant donné qu'il n'y a qu'un seul module de conversion pour 8 signaux d'entrée multiplexes.

Si les signaux ne changent pas trop vite (fréquence basse), on peut numériser le signal sur la patte AN0, ensuite celui sur AN1.

#### **a. Registre ADCON0**

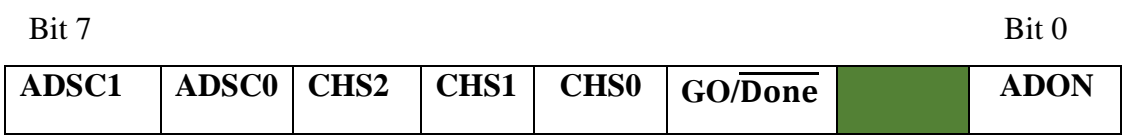

**Tableau. II.6.** Registre ADCON0

**Au Reset** : ADCON0 = 00000000

**Bit 7** et **Bit 6** : ADSC1 et ADSC0 = Clock Select bits.

Ces 2 bits permettent de choisir la vitesse de conversion :

- $\triangleright$  Si le bit ADCS2 = 0 (b6 du registre ADCON1) = diviseur par 2 inactif.
- $00=$  Fosc $/2$ .
- $01 = \text{Fosc}/8.$
- $10 = \text{Fosc}/32.$
- 11= Oscillateur RC interne.

 $\triangleright$  Si le bit ADCS2 = 1 (b6 du registre ADCON1) = diviseur par 2 activé.

- $00=$  Fosc $/4$ .
- $01 = \text{Fosc}/16$ .
- 10= Fosc/64.
- 11= Oscillateur RC interne.

Le temps de conversion d'un bit est TAD.

- $\checkmark$  la conversion totale des 10 bits selon 12.TAD.
- $\checkmark$  la conversion soit correcte selon TAD soit au minimum de 1,6 μs.
- Avec l'oscillateur interne RC on a : TAD =  $4 \mu s$  typique (entre 2 et 6  $\mu s$ ).

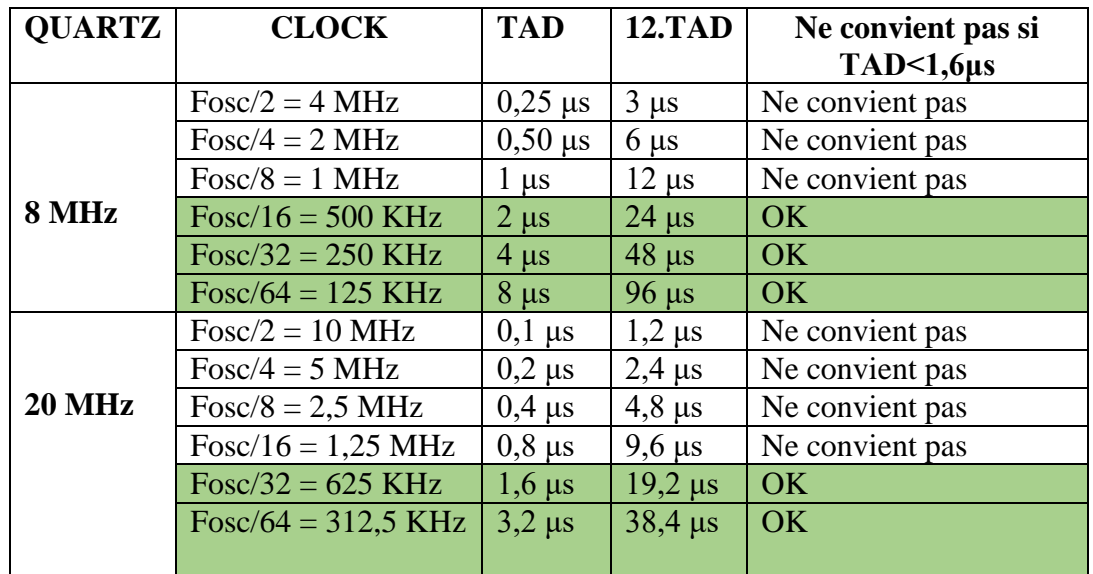

**Tableau. II.7.** Temps de conversion TAD en fonction du Quartz et des bits du Clock Select

**Bit 5, bit4 et bit 3** : CHS2 CHS1 et CHS0 = Channel Select bits.

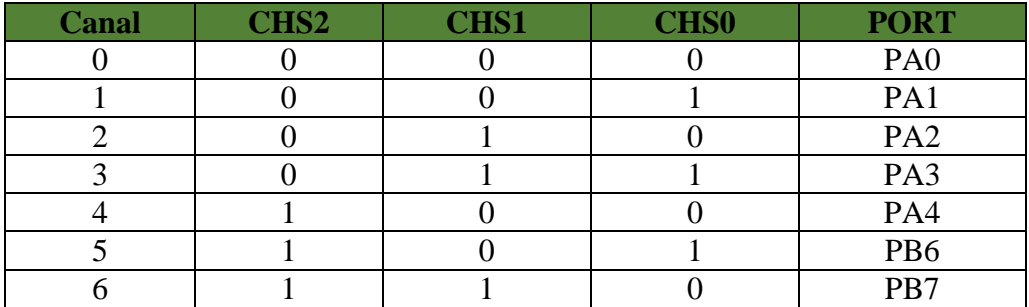

**Tableau. II.8.** Sélection l'entrée de la conversion

# **Bit 2: GO/DONE**: **Status bit** si **ADON=1**.

1 = Démarre la conversion A/D. Ce bit est remis à "0" par hard.

0 =La conversion A/D est terminée.

**Bit 1 :** Bit non implanté.

## **Bit 0 : ADON : A/D on bit**.

1= Convertisseur A/D en service.

 $0 =$ Convertisseur A/D à l'arrêt.

#### **b. Registre ADCON1 :**

**Au Reset :** ADCON1 = 00000000

• **Bit 7:** ADFM = A/D Result format.

1 = Justifié à droite. ADRESH ne contient que les 2 MSB du résultat. Les 6 MSB de ce registre sont lus comme des "0".

0 = Justifié à gauche. ADRESL ne contient que les 2 LSB du résultat. Les 6 LSB de ce registre sont lus comme des "**0**".

• **Bit 6 :** ADCS2 = A/D ClockDivide by 2.

 $1 = Clk$  divisée par 2.

0 = diviseur par 2 inactif**.**

**Bit 4** et **Bit5 :** VCFG0 et VCFG1 = Voltage Reference Configuration

#### **c. Registre ANSEL**

Ce registre accepte la sélection des entrées analogiques.

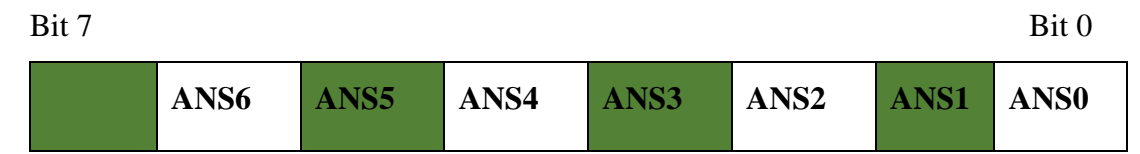

#### **Tableau. II.9.** Registre ANSEL

#### **III.11 Interruptions**

Interruption est un programme qui provoque une rupture d'un autre programme de sorte que ce programme puisse reprendre la ou il était après exécution du premier.

Le fonctionnement par interruptions sur un microcontrôleur permet à celui-ci d'exécuter une tâche (programme principal) qui peut être interrompue par un évènement. Le processeur doit alors exécuter une tâche (sous-programme) associée à cette source d'interruption. Quand la tâche est effectuée, le microprocesseur rejoint à sa tâche principale [23].

On peut faire une analogie avec quelqu'un qui fait la cuisine tranquillement : il peut être interrompu par plusieurs sources : la sonnette de la maison, le téléphone, la minuterie de ses appareils de cuisson, le détecteur de fumée. Il doit traiter l'événement avant de revenir

à sa tâche principale. Le traitement de ces évènements peut lui-même être interrompu par un événement fini plus important.

De la même manière, avec un système arrangé, on doit fréquemment définir des priorités dans les interruptions. Ainsi le traitement d'une interruption peut être interrompu par une interruption qui lui est prioritaire.

Le PIC16F876A comporte 13 sources d'interruption dont entre autres :

- **1.** Débordement du TMR0.
- **2.** Transition sur RB0.
- **3.** Changement d'état sur l'une des broches de RB7 à RB4.

# **IV. Conclusion**

Dans ce chapitre, nous avons identifié la configuration générale de PIC microcontrôleur, après on a étudié les détails du PIC 16F876A dont le brochage et la structure interne avec le fonctionnent de chaque élément, Cela nous permet de mieux faire la réalisation du notre projet en utilisant ces informations précises.

Le prochain chapitre serra consacré sur la simulation du voltmètre numérique à base du PIC 16F876A, en utilisant le logiciel ISIS.

Les résultats obtenus nous ont permis de faire une petite réalisation d'un voltmètre numérique.

# **CHAPITRE-III REALISATION DU VOLTMETRE NUMERIQUE A BASE DE PIC 16F876A**

#### **I. Introduction**

Dans la vie continue, d'important effort de recherche ont été faites dans ce domaine pour procéder aux mesures numériques, de nouvelles techniques, très performantes, on vu le jour des chercheurs scientifiques de différents domaines (physique et électronique) s'intéressent de plus en plus, à l'identification et à développement de ces dispositifs.

Le système de mesure décrit une évolution utilisée pour obtenir un rendement de mesure par précision plus acceptable pour une utilisation final spécifique.

Dans ce chapitre, notre travail est divisé en deux parties :

La première partie a pour objet d'étudier brièvement les différentes étapes de la réalisation du projet, et le logiciel utilisé pour simuler le schéma descriptif d'un voltmètre numérique et qu'il nous a permis de réaliser notre projet électronique.

La seconde est basée d'une manière simple sur la réalisation du voltmètre numérique à base de PIC 16F876A sur une plaque électrique.

#### **II. Conception générale du dispositif voltmètre**

Le but principal de ce travail est la réalisation d'un voltmètre numérique à base de PIC16F876A, qui nous a permis de mesurer les valeurs des tensions dans la gamme de 0 à 999 v.

Le microcontrôleur doit être interprète la tension par l'utilisation d'un convertisseur analogique-numérique (CAN), dont la fonction est de convertir une grandeur analogique (tension) en une valeur numérique (codée en quelques bits).

En effet, les différentes applications qu'ils utilisent le PIC 16F876A, ils ont besoin d'un convertisseur analogique-numérique sur 10 bits qui est utilisé pour convertir la tension analogique entre (Vref-) et (Vref +) en une valeur numérique entre 0 et 1023.

#### **III. Description générale des différents blocs**

- Le microcontrôleur PIC 16F876 va contrôler toutes les échanges entre les différents traitements, ainsi qu'assure l'interconnexion entre les parties électroniques de l'appareil de mesure.
- L'alimentation :
	- le pic 16F876 alimenté par une tension dans la gamme de 2 à 5,5 V.
	- le registre de décalage 74HC595 alimenté par une tension allant de 2V à 6V, ce qui va réduire nombres de branches sorties par le pic16F876A.
- Un convertisseur analogique-numérique(CAN) employé pour convertir la valeur analogique à une valeur numérique.
- 4 relais à 5 V pour diminuer les grandes tensions mesurées pour la convertir.
- 4 afficheurs 7 segments qui permettent de visualiser la tension mesuré.

Le pic 16F876A fait la conversion analogique numérique sur 10 bits pour une tension de 5V.

Dans notre application, on a utilisé des diviseurs de tension pour que la tension mesuré par le pic16F876A reste toujours 5V et ça sera notre tension de référence.

#### **III.1 Choix des calibres : 5V ,10V, 100V et 1000V.**

Calcul de la tension pour chaque calibre illustré comme suit :

$$
V_{\rm S} = \frac{\rm R2}{\rm R2 + R1} * V\rm e
$$

La tension d'alimentation de pic Vs reste 5V et le Ve change pour chaque calibre

**Calibre de 5v :**

$$
V_s = 5V; Ve = 5V; R1 = 1\Omega; R2 = 10K\Omega
$$

$$
V_s = \frac{R2}{R2 + R1} * Ve = V_s = \frac{10K\Omega}{10K\Omega + 10} * 5V = 5V
$$

**Calibre de 10V :**

$$
Vs = 5V ; Ve=10V ; R1=10k\Omega ; R2=10K\Omega ;
$$

$$
V_S = \frac{R2}{R2+R1} * Ve \implies V_S = \frac{10K\Omega}{10k\Omega + 10K\Omega} * 10V = 5V
$$

**Calibre de 100V :**

$$
V_s = 5V ; Ve = 100V ; R1 = 190k\Omega ; R2 = 10K\Omega ;
$$
  

$$
V_s = \frac{R2}{R2 + R1} * Ve = V_s = V_s = \frac{10K\Omega}{10k\Omega + 190K\Omega} * 100V = 5V
$$

**Calibre de 1000V :**

$$
V_s = 5V ; Ve = 1000V ; R1 = 1990k\Omega ; R2 = 10K\Omega ;
$$
  

$$
V_s = \frac{R2}{R2 + R1} * Ve = > V_s = \frac{10K\Omega}{10k\Omega + 1990K\Omega} * 1000V = 5V
$$

#### **IV. Principe de fonctionnement d'un voltmètre**

On applique une tension à l'entrée de notre circuit (tension mesuré), à ce moment-là, on va choisir un des 4 calibres de [5V, 10V, 100V, 1000V], cela va générer une tension à la base de transistor relié à ce pin de calibre, ainsi que permet de conduire à la fermeture de relais.

Si on applique cette tension dans le calibre de 5V, il va prend la tension tell qu'elle est, mais si on change un autre calibre il va faire un diviseur de tension, Ce calibre nous donne un 0 dans cette branche et notre pic va donner un 5V à la base de relais.

Le convertisseur traduit la tension analogique mesuré en valeur numérique et il va afficher après cette conversion le résultat sur les 4 afficheurs 7 segments en valeur décimale.

#### **V. Réalisation du voltmètre numérique**

La réalisation de notre application ce fait en trois parties :

- **a) Une partie Logiciel-Simulation** : Dessiner le schéma électrique avec le logiciel de simulations (Proteus) ISIS.
- **b) Une partie de programmation :** Ecrire un programme à partir du logiciel de programmation (MikroC) qui correspond à la conception électrique.
- **c) Une partie électronique :** réalisation le circuit sur la plaque d'essai.

# **V.1 Partie Logiciel-Simulation :**

On a choisi le logiciel ISIS de Proteus le plus employé dans le domaine électronique pour faire la simulation de notre dispositif de projet, C'est un simulateur qui est développé par la compagnie électronique Labcenter.

# **V.1.1 Présentation de PROTEUS**

Le Proteus est une suite logicielle pour les produits électroniques. Il est développé par Labcenter Electronics, le logiciel inclus dans Proteus rend possible la CAO dans le domaine de l'électronique. La suite logicielle se compose de logiciels principaux : ISIS, ARES, PROSPICE et VSM [29].

Cette suite logicielle est bien connue dans le domaine d'électronique. De nombreuses entreprises et établissements de formation (y compris les lycées et les universités) utilisent cette suite logicielle. Outre la popularité de l'outil, Proteus présente également d'autres avantages :

- Pack contenant des logiciels faciles à comprendre et à utiliser.
- $\triangleright$  Le support technique est efficace.
- Les outils de prototypage virtuel aident à diminuer les coûts matériels et logiciels lors de la conception de projets.

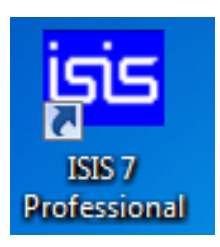

 **Figure III.1.**l'icône de logiciel ISIS.

# **V.1.2 Logiciel ISIS [29]**

Le logiciel ISIS de Proteus est principalement utilisé pour éditer des schémas électriques. En plus, le logiciel peut également simuler ces schémas afin que certaines erreurs puissent être détectées dès la conception. Indirectement, parce que le logiciel peut contrôler la plupart des graphiques du circuit, le circuit conçu par ce logiciel peut être utilisé dans le document. La figure III.2 présente la page principale de logiciel ISIS.

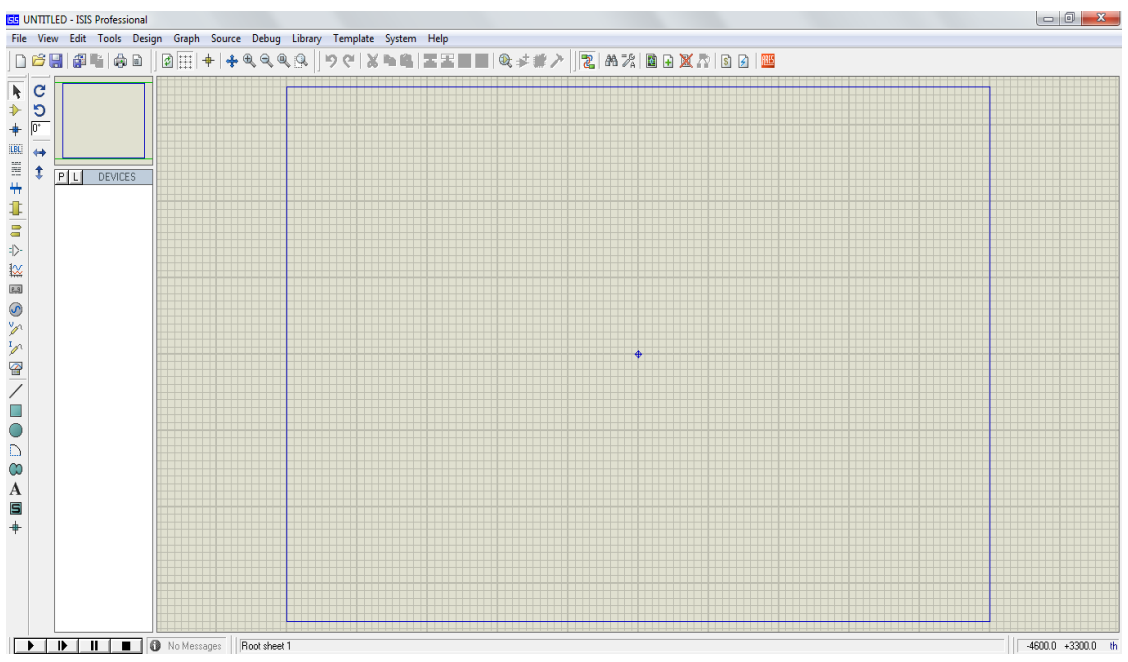

**Figure III.2.** Illustration du démarrage de l'ISIS

# **V.2 Partie de programmation du PIC**

Pour programmer le PIC par exemple il y a certains logiciels : MPLAB, Micro-c, CCS Compile, flow code**,** IC-PROG,…etc. Pour notre application on a choisi d'utiliser le logiciel compilateur mikroC PRO pour programmer le PIC 16F876A. L'icône de logiciel mikroC PRO illustré dans la figure III.3.

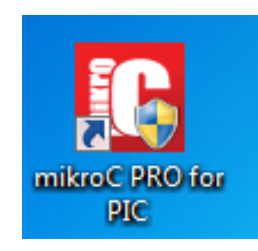

**Figure III.3.** L'icône de logiciel mikroC PRO

# **V.2.1 Présentation de Compilateur mikroC pro pour PIC 16F876**

Langage mikroC de PIC a été énormément utilisé dans le développement de systèmes embarqué sur la base du microcontrôleur. Il assure la combinaison des environnements suivants programmation IDE avancée (environnement de développement intégré) et paramètres étendus bibliothèque, beaucoup de documents et de nombreux exemples.

La nouvelle version appelée mikroC PRO compilateur mikroC: nouvelles variables disponibles, nouvelle interface IDE, performances améliorées de l'éditeur de liens et de l'optimiseur, cycle de compilation plus rapide, génération de code machine plus compacte (jusqu'à 40% selon la situation), nouveau support PIC, développement plus ergonomique, nouveaux exemples d'application, etc. ... [30]

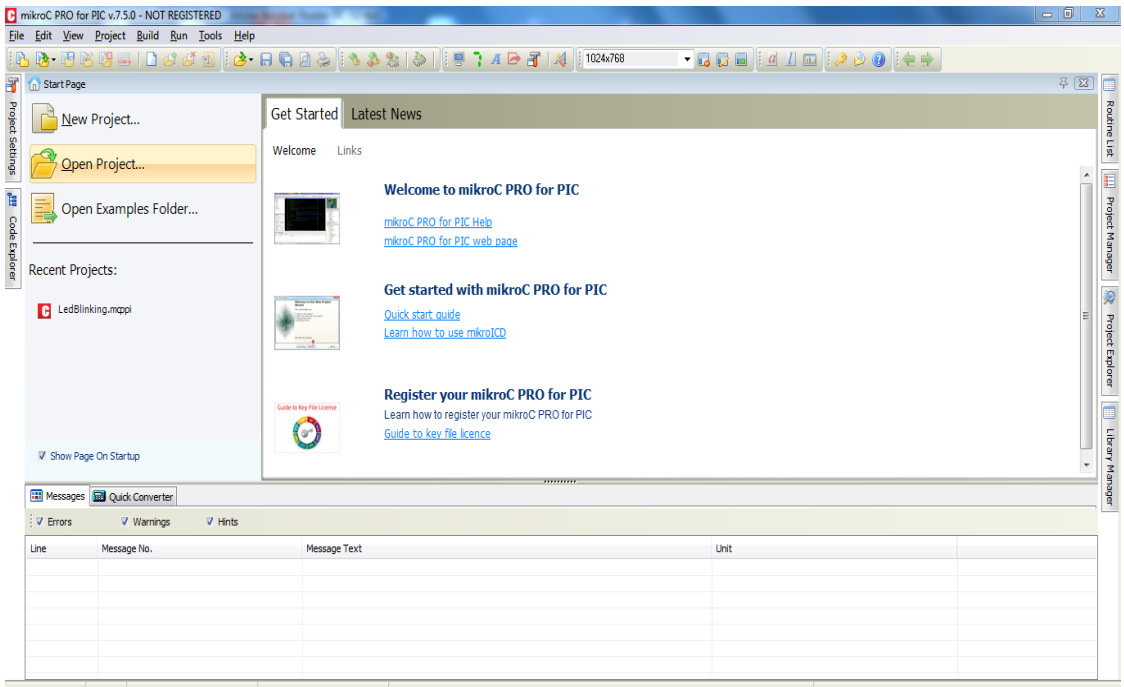

**Figure III.4.** Illustration du démarrage de mikroC

#### **V.2.2 Création du premier programme en MikroC PRO**

En démarrant MikroC PRO, nous pouvons identifier dans le menu au-dessus de l'outil "Projet", nous sélectionnons ensuite "Nouveau projet" ... Grâce à cette opération, le programme affichera un assistant facile à utiliser pour créer un nouveau projet. La figure III.5 montre l'apparence de l'assistant.

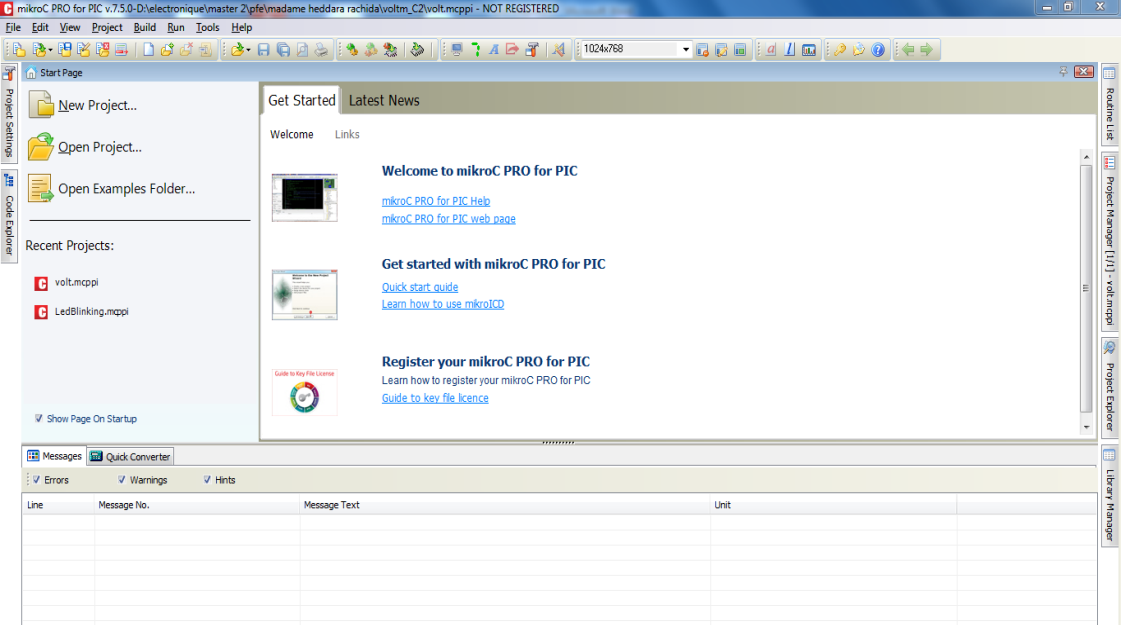

**Figure III.5.**Création d'un projet en mikroC

L'étape suivante consiste à cliquer sur le bouton «Next», cette étape de l'assistant affichera un sélectionne la référence PIC micro à utiliser. Dans notre cas, nous sélectionnons PIC P16F876A.

L'étape suivante consiste à définir la fréquence de fonctionnement du PIC.

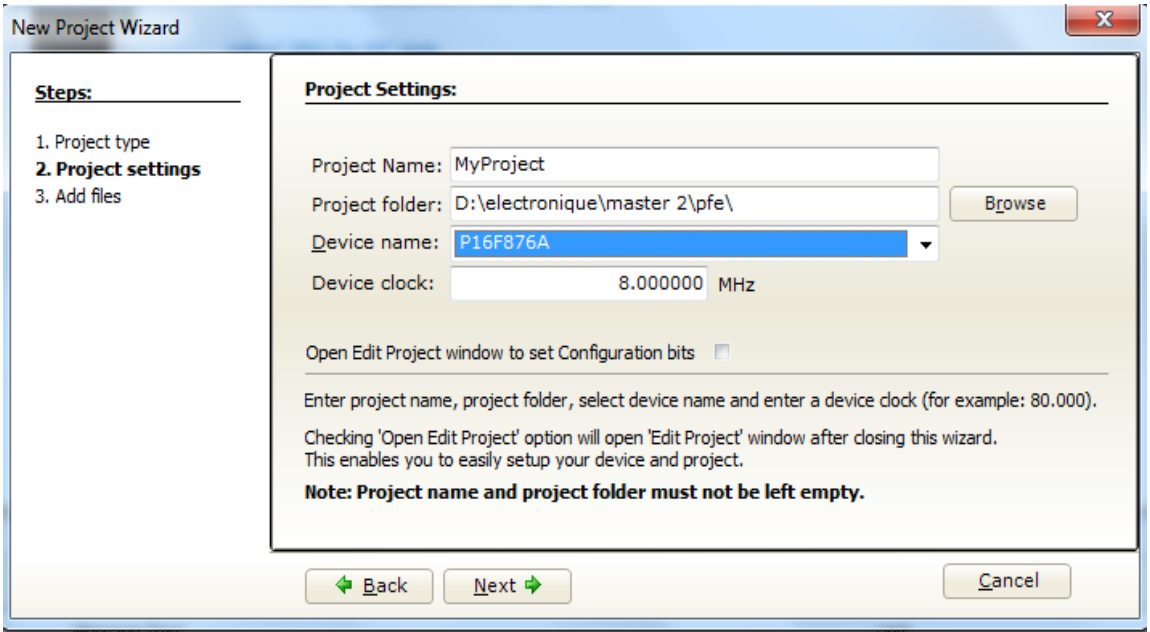

L'option suivante vous permet de définir le répertoire, où le développeur enregistrera le projet et le programme enregistrera tous les fichiers dans ce répertoire obligatoire, y compris le code source et les fichiers exécutables PIC qui seront archivés avec une extension .c lié à l'extension. Hex (Hexadécimal).

Ensuite, l'assistant demande d'ajouter des fichiers à joindre au projet. Quand on crée un nouveau projet, cette étape peut être ignorée, vous appuyez sur Next, le dernier élément de l'assistant demandez au développeur s'il souhaite choisir la bibliothèque qu'il utilisera dans cette mission par défaut, ce paramètre sélectionne toutes les bibliothèques disponibles pour ce PIC, de préférence gardez toutes les bibliothèques actives.

Enfin, la configuration est terminée et le projet est créé, et enfin La fenêtre devrait ressembler à ceci :

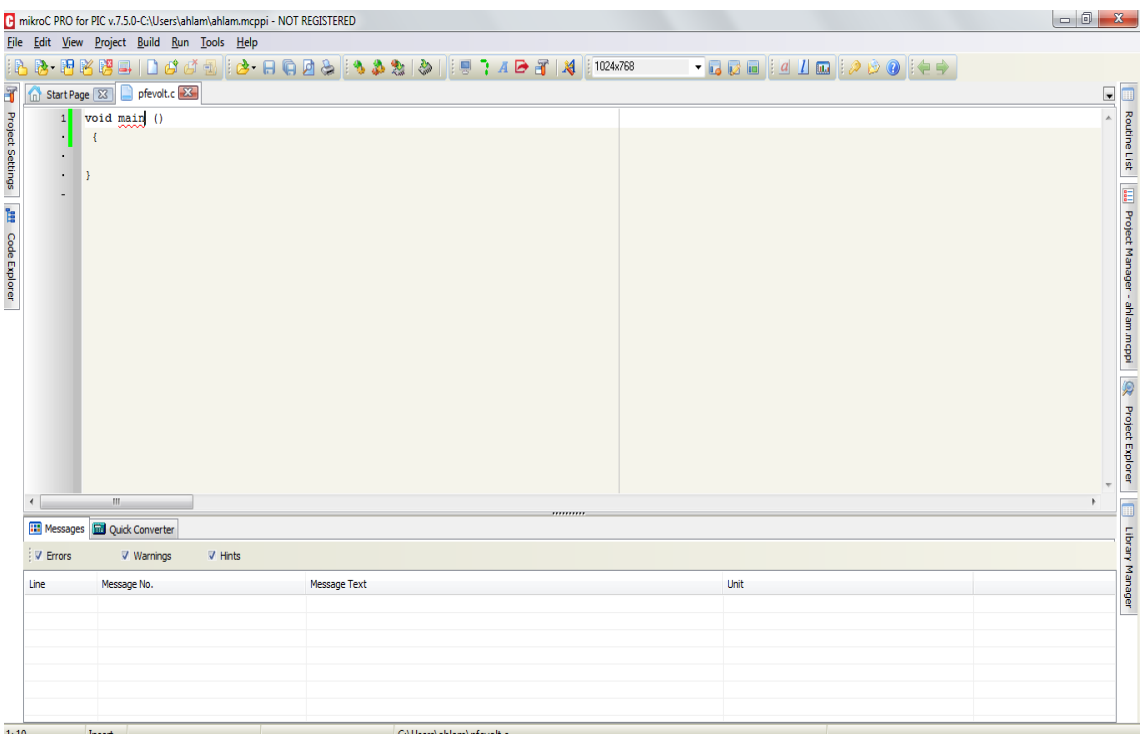

Figure III. 6. Fenêtre principale de microC

# **V.2.3 Organigramme du programme implanté dans le microcontrôleur**

## **a. Organigramme initial**

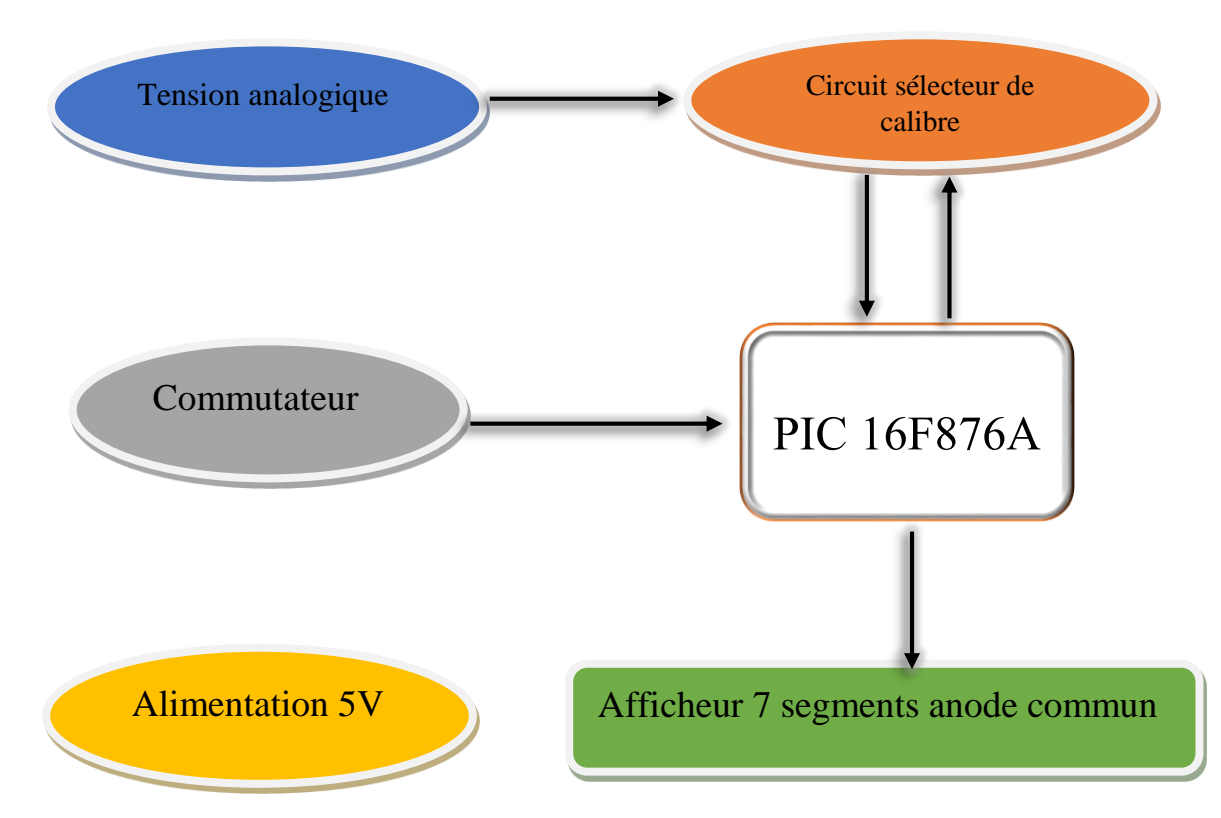

**Figure III.7.** L'organigramme du programme initial

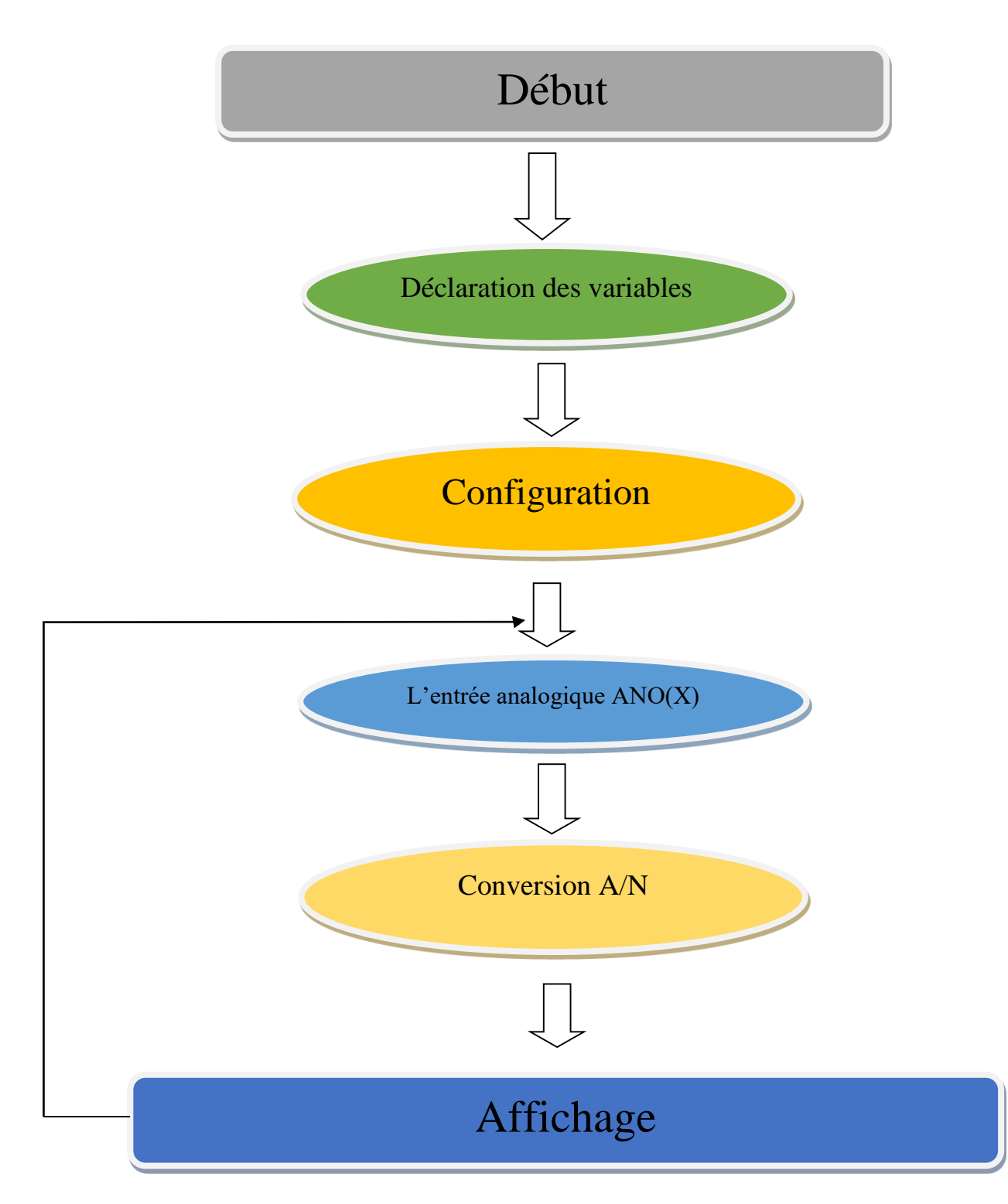

# **b. organigramme du programme principal**

**Figure III.8.** L'organigramme du programme principal

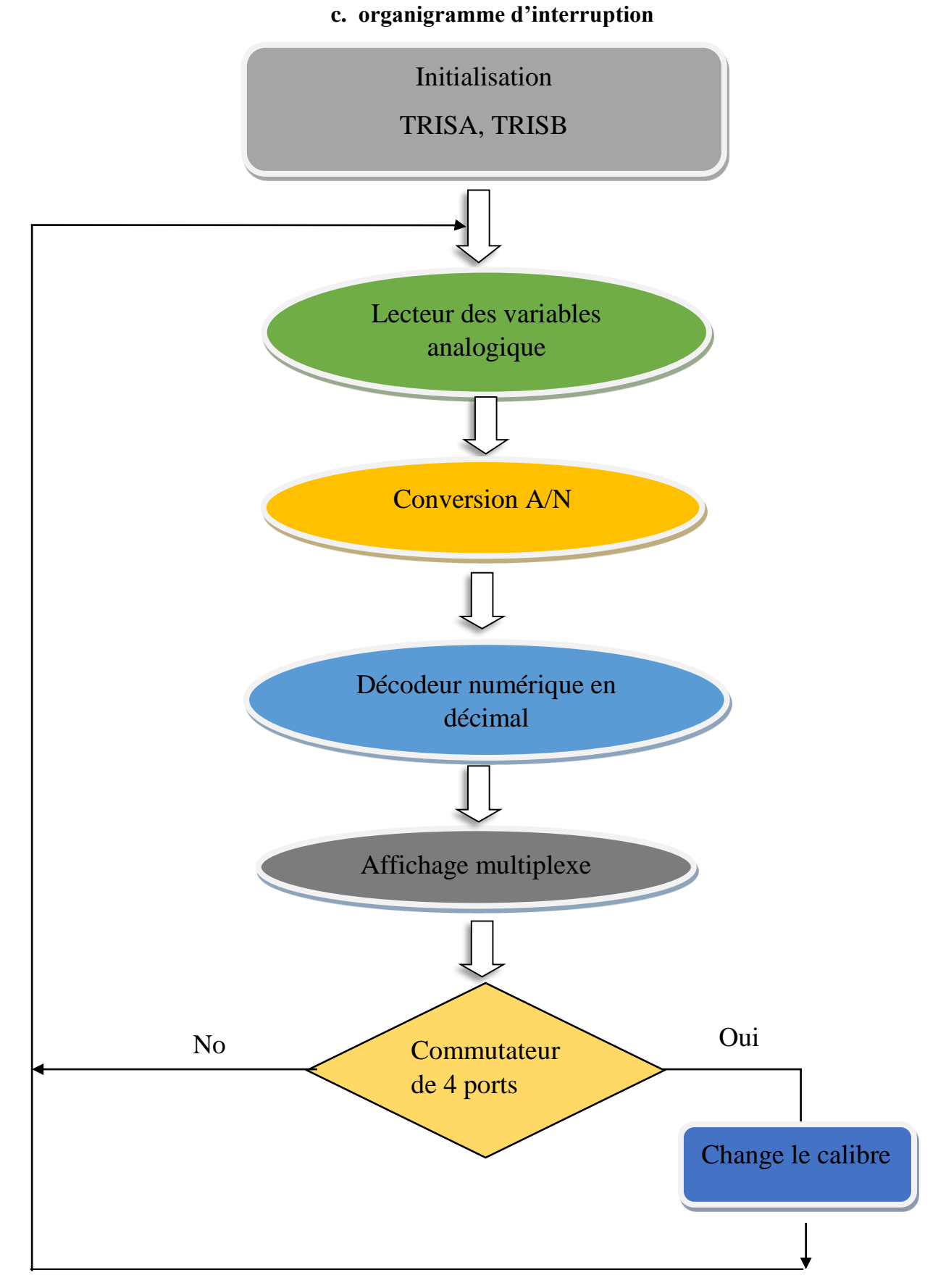

**Figure III.9.** L'organigramme d'interruption

# **V.2.4 Etapes de programmation du PIC avec le logiciel WINPIC 800**

La programmation d'un PIC prend les étapes suivant [31] :

- En premier lieu ; il fallait installer le logiciel WinPic800 sur le site : [http://winpic800.com/.](http://www.winpic800.com/)
- Après l'installation de logiciel ; un double clic sur l'icône suivant pour démarrer le logiciel :

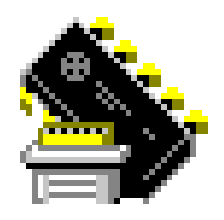

**Figure III.10.** L'icône de WinPic 800

On sélectionne la langue française dans le menu déroulant.
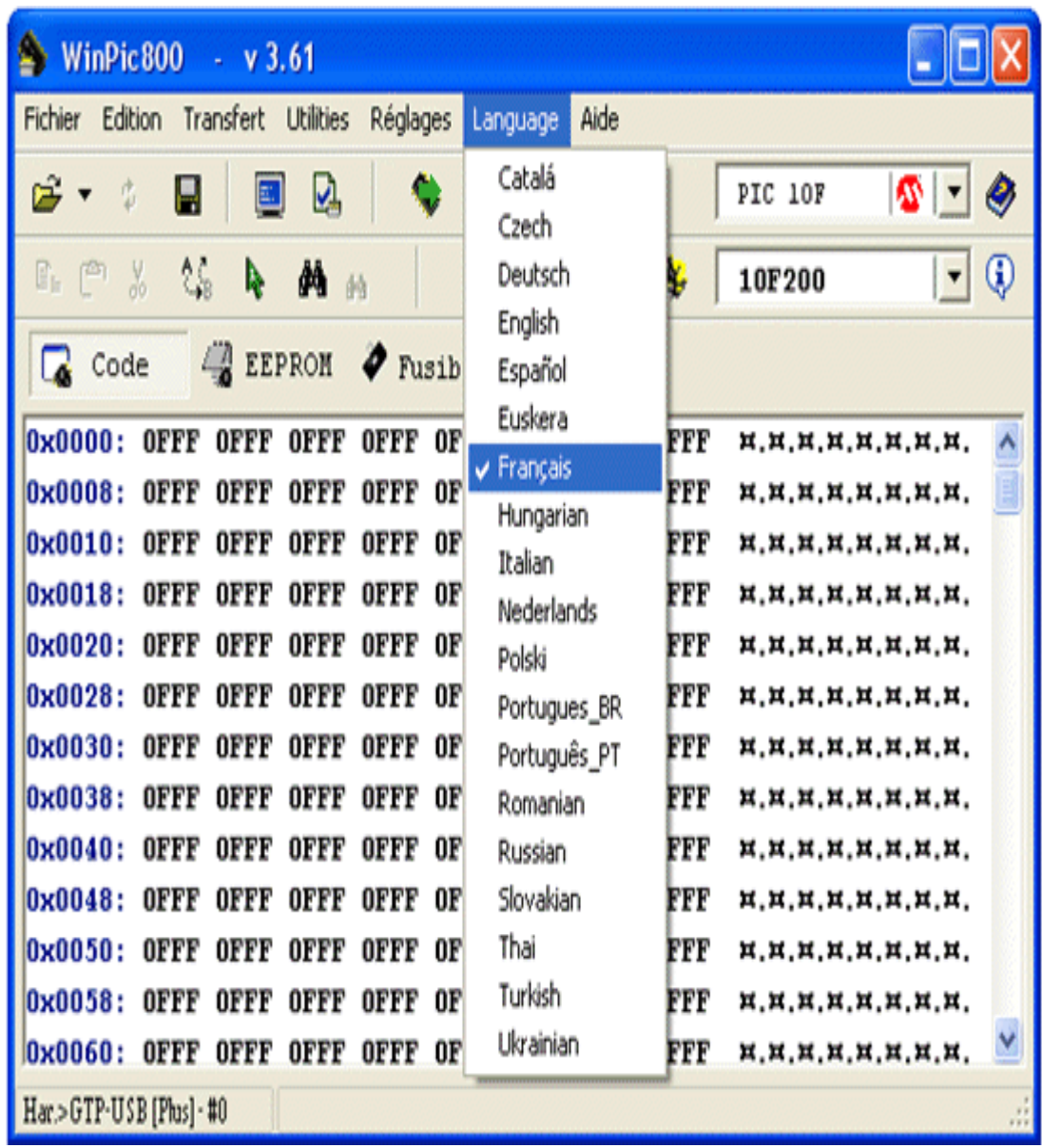

• On clique sur bouton « Hardware »

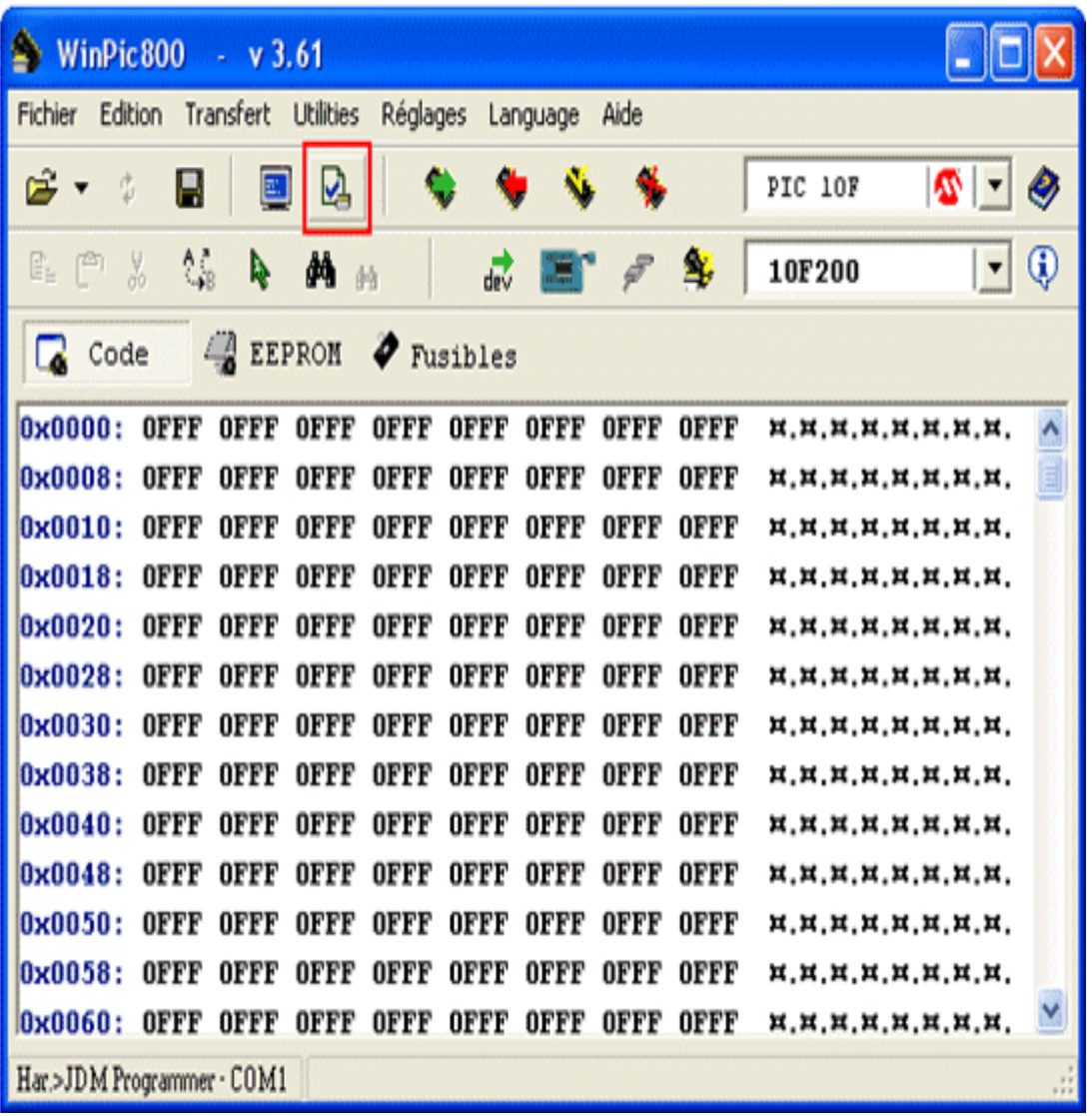

- Dans la nouvelle fenêtre, on sélectionne le programmateur « JDM Programmer » , **on** choisit le numéro du port série connecté à notre programmateur.
- On clique sur le bouton « Test hardware », Si notre programmateur fonctionne correctement, on clique sur accepter.

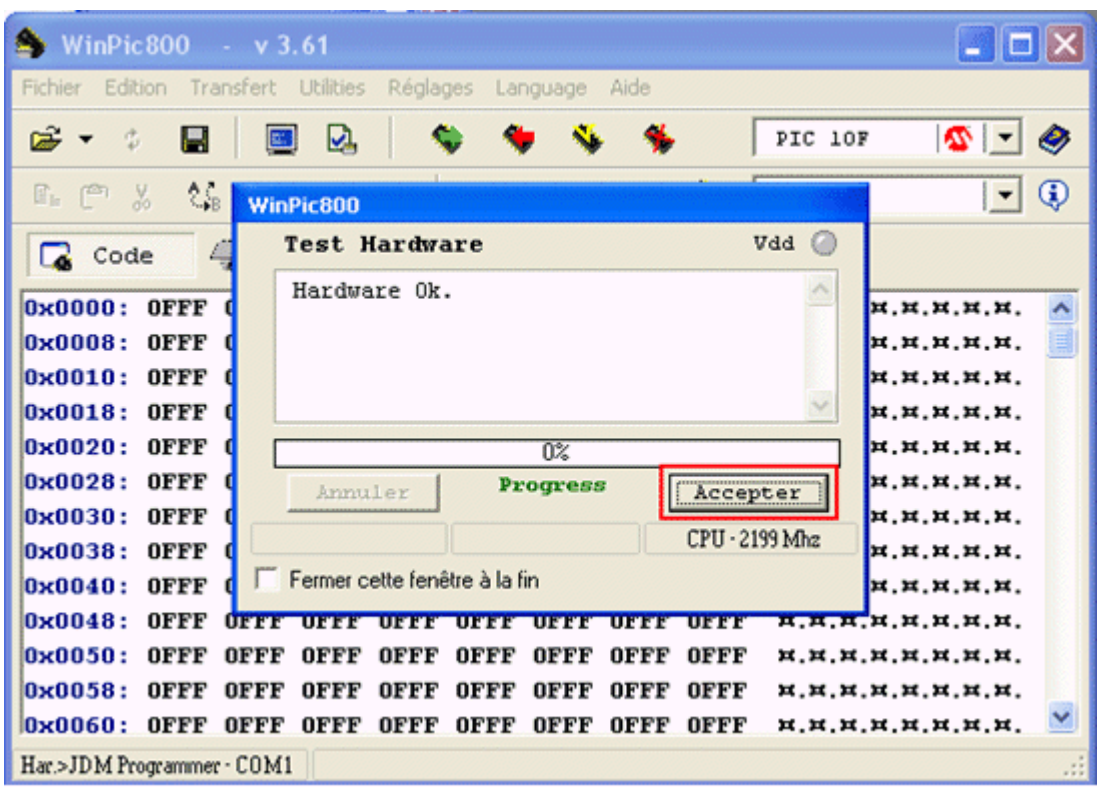

 On reliée le programmateur avec notre PC et on le met en hors tension ensuite on va insérer notre microcontrôleur à programmer dans son support correspondant.

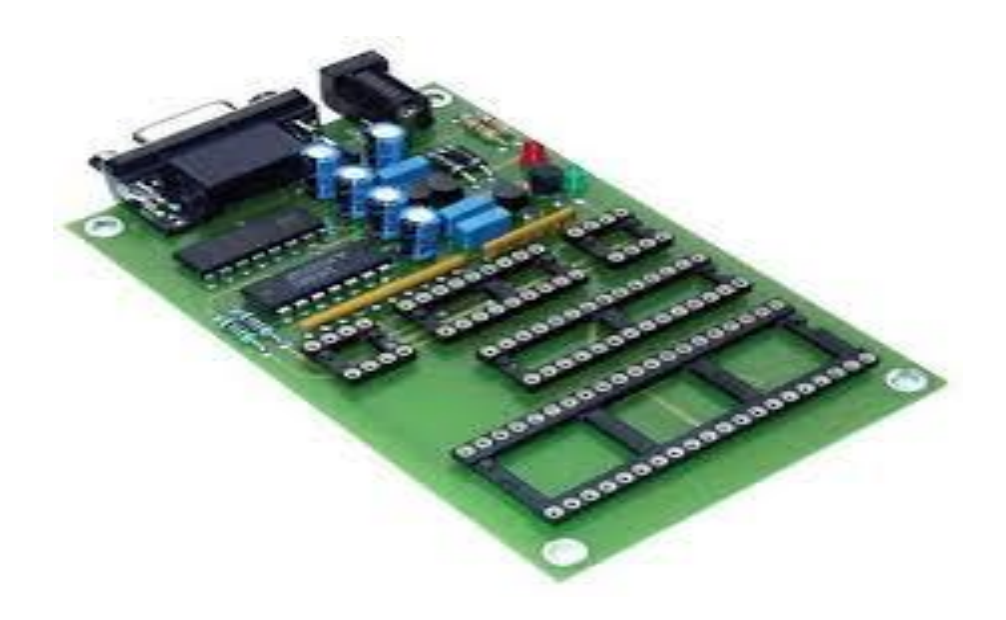

**Figure III.11.**Le programmateur **de PIC**

Dans notre application, nous allons programmer un microcontrôleur 16F876A.

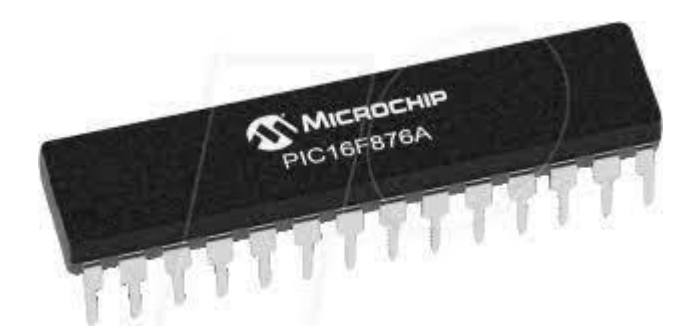

**Figure III.12.** Microcontrôleur 16F876A

- après, on met le programmateur à nouveau sous tension. La LED doit être s'allumer.
- On lance à nouveau le logiciel WINPIC 800, et on clique sur le bouton « detection device », il apparait un message de détection la famille de PIC inséré (PIC 16F876A) et on clique sur accepter.
- On clique sur le bouton Ouvrir afin de sélectionner le fichier HEX à programmer au sein de microcontrôleur.
- ensuite, c'est de cliquer sur l'onglet Fusibles afin de définir la configuration liée à la programmation de notre microcontrôleur PIC.
- Après, on clique sur effacer afin de supprimer l'éventuel contenu de la mémoire de microcontrôleur. Durant cette étape, la LED PROG du programmateur doit clignoter.
- Ensuite, sur le bouton Programmer, et durant cette partie la LED PROG du programmateur doit clignoter.

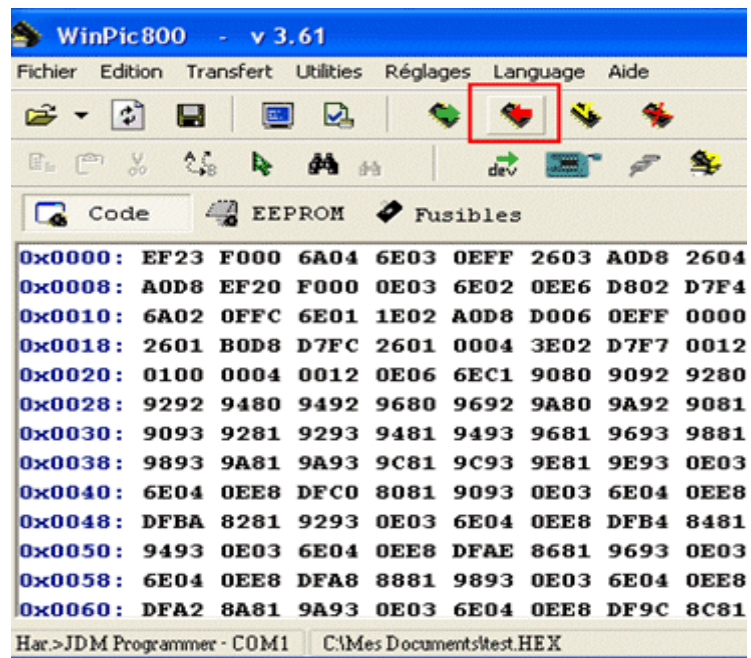

 La dernière étape, c'est de retirer le microcontrôleur de son support, maintenant le microcontrôleur est pris pour faire réalisation sur la plaque d'essais.

### **V.3 Schéma électrique de voltmètre sous simulation ISIS**

Précédemment de démarrer la simulation, nous devons charger le fichier .Hex. Pour continuer, double-cliquez PIC, et une fenêtre qui nous permet de rechercher des fichiers .Hex, dans cette fenêtre nous pouvons également ajustez la fréquence d'oscillation. Dans ce cas, il faut choisir 8 MHz, et cette fenêtre correspond à ceci [30] :

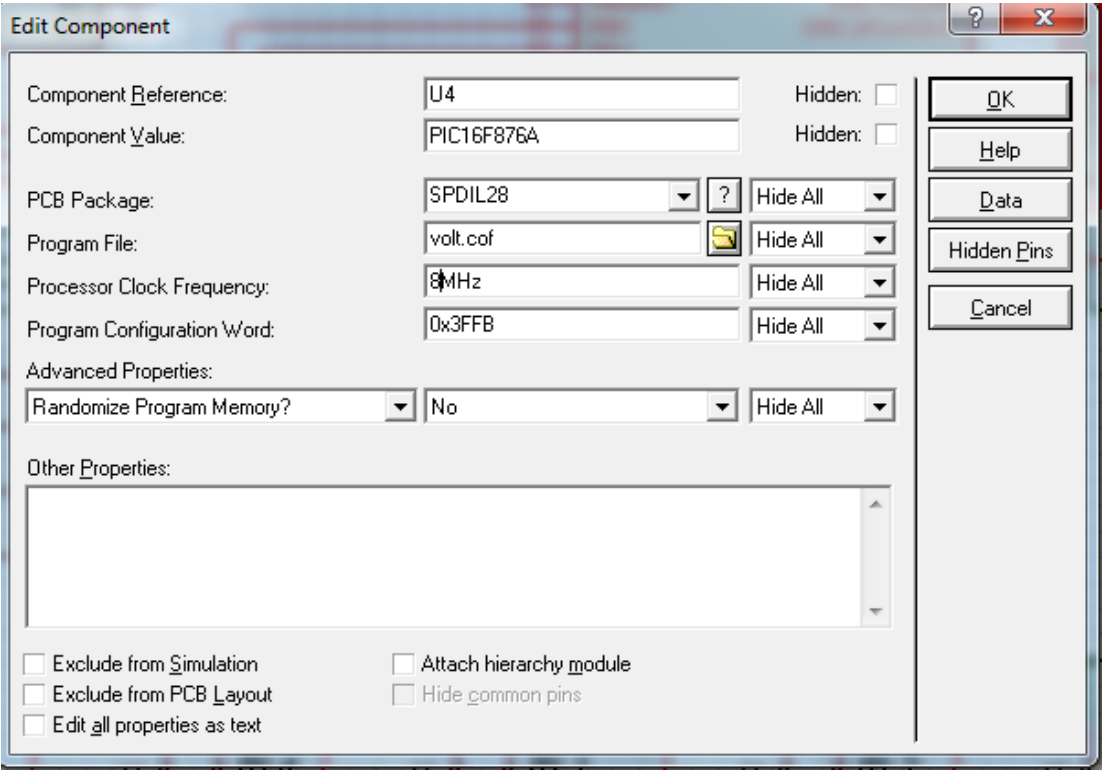

La figure III.13 présente le montage électronique général de voltmètre numérique sur la fenêtre de simulation.

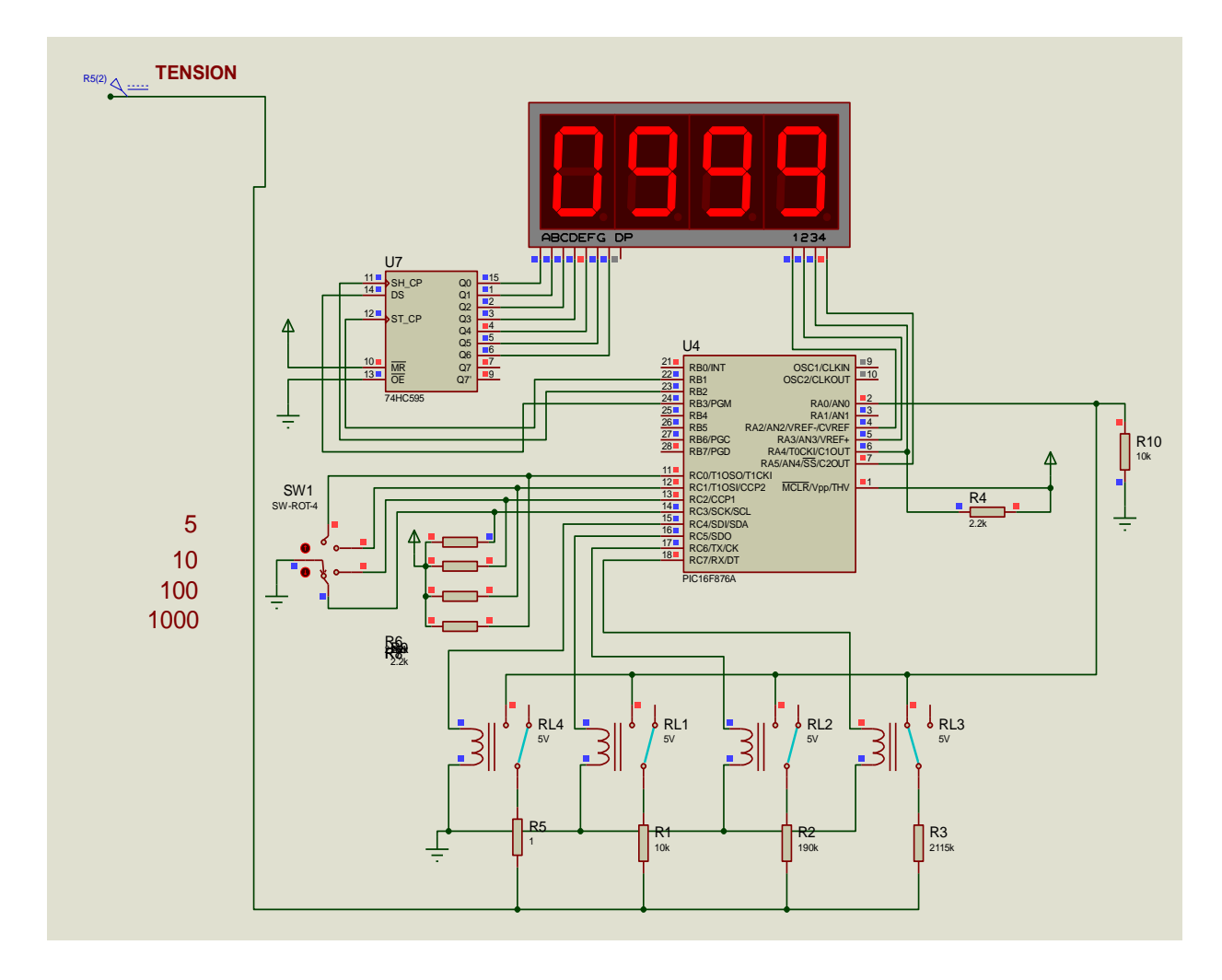

**Figure III.13.**Schéma électronique du voltmètre numérique à base de PIC16F876A

# **V.4 Logiciel ARES de conception de circuit imprimé**

Dans cette partie, on s'intéresse au logiciel ARES, qui est un module de ISIS permettant la conception de circuits imprimés.

Ce logiciel permet un placement de composants, ainsi qu'un routage sur 16 couches, soit **.**en mode manuel, semi-automatique, ou automatique.

Les algorithmes implémentés dans ce logiciel permettent avec même des outils supplémentaires dans les dernières versions telles que la visualisation 3D de la carte réalisée.

La figure III.14 représente le dessin du montage de notre appareil de mesure sur ce logiciel, ainsi que la représentation du montage du circuit en trois dimensions.

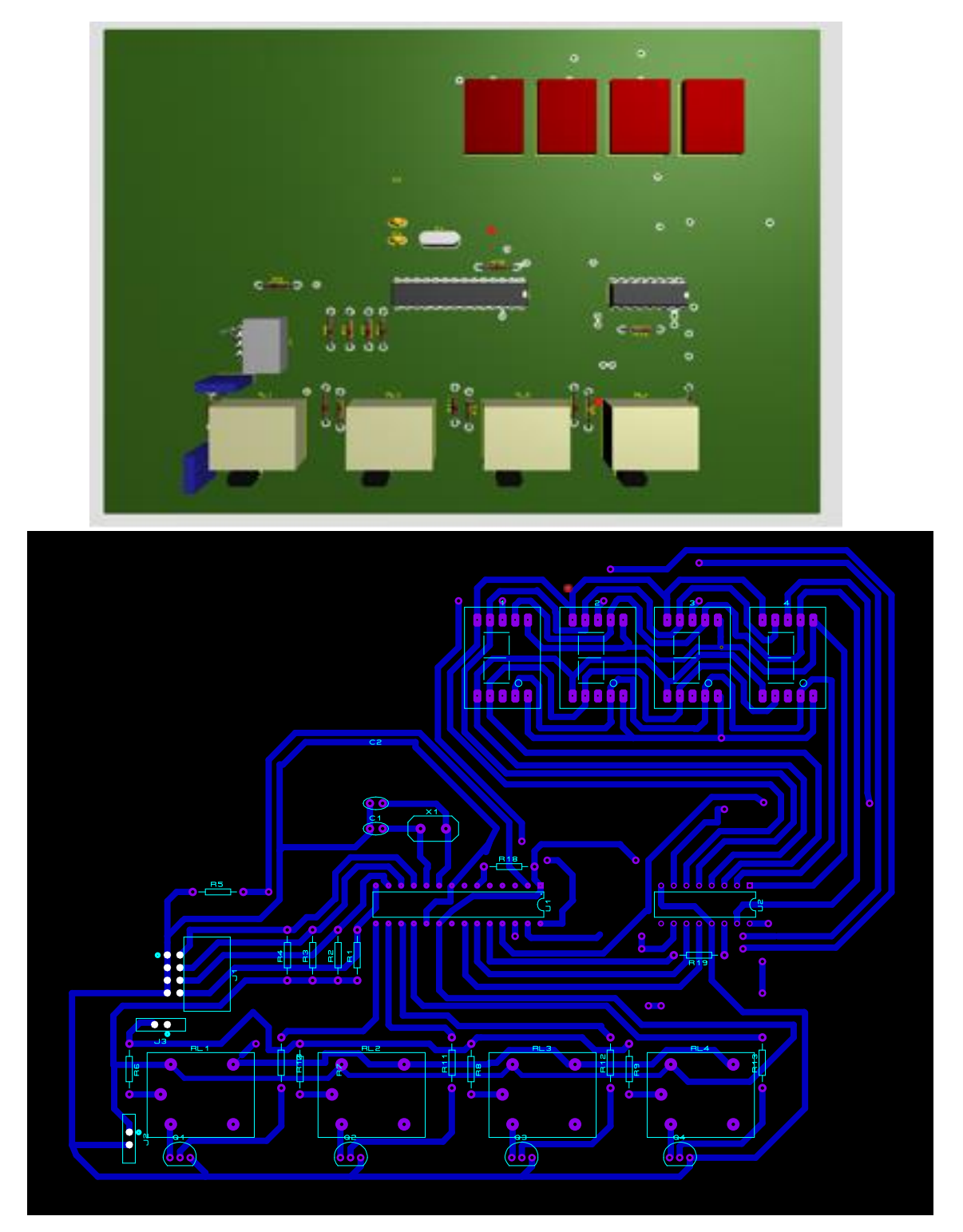

**FigureIII.14.** Montage de voltmètre numérique à base de PIC 16F876A sur l'ARES

## **V.5 Liste des composants utilisés**

- $\triangleright$  4 afficheurs 7 segments (anode commun).
- $\geq 4$  relais à 5V.
- 1 registre de décalage MM74HC595.
- $\triangleright$  4 transistors type NPN.
- > Les résistances.

### **VI. Réalisation le voltmètre numérique sur plaque d'essais**

La stratégie dans la partie réalisation est consacré sur la simplicité des montages et le moindre coût, afin d'assurer le bon fonctionnement de notre carte dont réduire le nombre de connexions.

La figure III.15 représente le montage réalisé sur la plaque d'essai.

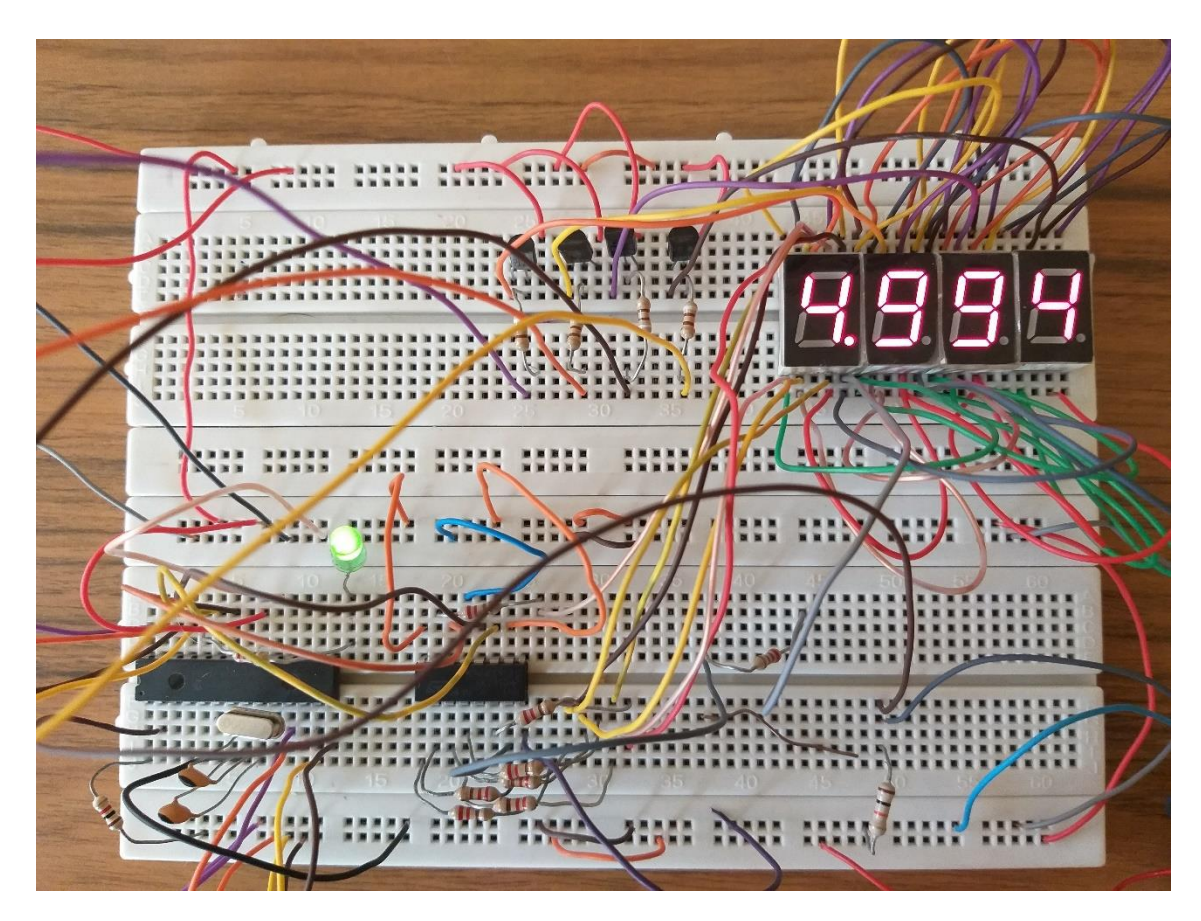

**Figure III.15.** Montage réalisé de voltmètre numérique sur la plaque d'essais

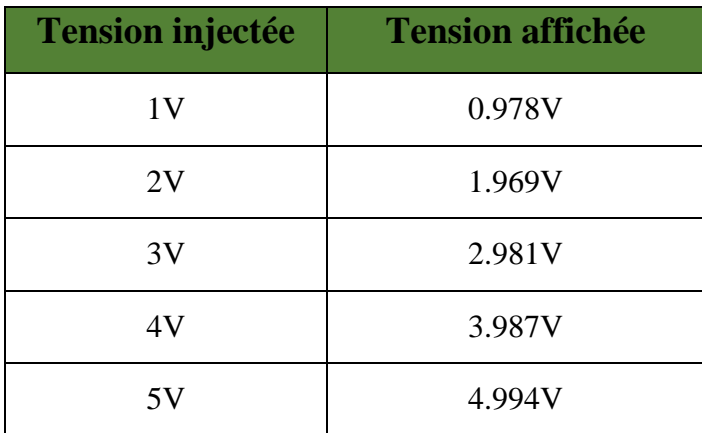

### **VI.1 mesures de tensions effectuées avec le voltmètre réalisé**

#### **Tableau II.10.** Comparaison entre des valeurs injectées et affichées

Les résultats obtenus sur la partie de réalisation qui a fait l'objet voltmètre numérique recueillant des résultats satisfaisants.

Nous concluons que ce projet est très bénéfique pour la science et la technologie et ouvre des horizons illimités dans ce domaine.

### **VII. Conclusion**

L'objectif principal de ces études est de trouver les valeurs optimales de la valeur mesuré par ce voltmètre numérique qui nous donnent un rendement des valeurs acceptable.

Dans ce chapitre nous avons voir en détail les différents étapes de concevoir un voltmètre numérique. Nous avons voir comment programmer un pic avec le langage C en utilisant le Compilateur mikroC pro et aussi la simulation avec logiciel proteus ISIS.

On peut conclure que notre objectif est accompli et les résultats obtenus sont très satisfaisante.

# **CONCLUSION GENERALE**

# **Conclusion générale**

À travers ce modeste travail, nous avons eu l'occasion d'utiliser plusieurs outils informatiques qui sont nécessaire pour la réalisation de notre projet de fin d'étude.

Nous sommes arrivés dans ce travail à acquérir des connaissances en programmation pour les microcontrôleurs PIC sous le compilateur MikroC et de dépasser les problèmes trouvés dans la simulation sous ISIS PROTEUS, ainsi qu'enrichir nos compétences en électronique.

Ces études elles nous enrichissent nos connaissances théoriques d'acquérir une expérience au niveau de la réalisation pratique particulièrement :

- La compréhension de structure interne et externe des microcontrôleurs et apprendre. sa programmation en mikroC
- La connaissance le simulateur « ISIS professionnel » et ses diverses fonctionnalités.
- La connaissance des composantes électroniques et ses modes de fonctionnement.
- La réalisation pratique des circuits électroniques sur la plaque d'essais.

Ce travail nous a permis de faire un lien entre l'étude théorique d'un montage électronique et sa réalisation pratique dans le but d'estimer la marge de différence entre ces deux parties.

La réalisation pratique de ce montage était pour nous une expérience très enrichissante du fait que nous avons vécu un cas réel de conception et fabrication. Les expériences que nous avons menées durant ce travail nous ont montré que l'étude théorique et l'étude par simulation étaient très proches de la réalité pratique, d'autre part, la théorie ne tient pas compte des problèmes d'origine aléatoire. Nous avons donc pu tester notre montage afin de déterminer ses performances et limites.

# **Références**

- [1] B. Benichou « Mesures électriques et électroniques » Cours, Université Hassiba Benbouali, Faculté de la technologie, Chlef
- [2] L.Zouita, « les mesures électriques et électroniques, » Edition, 2011.
- [3] M. Issam, « Mesures électriques », Université Tunisie, 2013-2014 [https://webetab.ac](https://webetab.ac-bordeaux.fr/Pedagogie/Physique/Physico/Electro/e04voltm.htm)
	- [bordeaux.fr/Pedagogie/Physique/Physico/Electro/e04voltm.htm](https://webetab.ac-bordeaux.fr/Pedagogie/Physique/Physico/Electro/e04voltm.htm)
- [4] https://fr.wikipedia.org/wiki/Relais\_%C3%A9lectrom%C3%
- [5] [https://illustrationprize.com/fr/572-types-of-relays.html?fbclid=IwAR0QiKG4u7](https://illustrationprize.com/fr/572-types-of-relays.html?fbclid=IwAR0QiKG4u7%20TLgMEvSxKeBBD7zNF4QgmGHATKQITYSQo4pEl9bLknwo1i-oQ)  [TLgMEvSxKeBBD7zNF4QgmGHATKQITYSQo4pEl9bLknwo1i-oQ](https://illustrationprize.com/fr/572-types-of-relays.html?fbclid=IwAR0QiKG4u7%20TLgMEvSxKeBBD7zNF4QgmGHATKQITYSQo4pEl9bLknwo1i-oQ)
- [6] Boulouiz. Y « Etude et réalisation d'un panneau lumineux » mémoire de master université Abou Bakr Balkaid Tlemcen, 2016-2017
- [7] http://electronique-et-informatique.fr/Digit/Digit\_8T.htm
- [8] http://c.21-bal.com/pravo/4430/index.html?page=7
- [9] http://eskimon.fr/269-arduino-annexe-1-ajouter-des-sorties-a-arduino-74hc595
- [10] https://fr.scribd.com/document/315088184/Rapport-de-fin-d-etude-etudeconception-dun-journal-lumineux
- [11] http://c.21-bal.com/pravo/4430/index.html?page=7
- [12] http://www.datasheetdir.com/74HC595+Shift-registers
- [13] O. Smadi, M. Benyalloul « Utilisation d'une souris pour mesure de distance» mémoire de master, université Abou Bakr Balkaid Tlemcen, 2015
- [14] [https://www.carnetdumaker.net/articles/utiliser-un-afficheur-7-segments-avec](https://www.carnetdumaker.net/articles/utiliser-un-afficheur-7-segments-avec-une-carte-arduino-genuino/)[une-carte-arduino-genuino/](https://www.carnetdumaker.net/articles/utiliser-un-afficheur-7-segments-avec-une-carte-arduino-genuino/)
- [15] E. Alibi, S.Jawadi « Conception et réalisation d'un enregistreur de données »PFE http://fr.wikipedia.org/wiki/Afficheur 7segments
- [16] Mechergui .H « cours d'instrumentation », université de Tunis
- [17] Smail Soufiane, « Commande de l'éclairage public et mesure de la température à base de PIC18F4550 », Mémoire de Fin d'Etudes Université Mohamed Khider Biskra Faculté des Sciences et de la Technologie.
- [18] [http://energie28.blogspot.com/2016/11/les-avantages-dun-microcontroleur](http://energie28.blogspot.com/2016/11/les-avantages-dun-microcontroleur-pic.html)[pic.html](http://energie28.blogspot.com/2016/11/les-avantages-dun-microcontroleur-pic.html)
- [19] [https://www.electronique-mixte.fr/cest-quoi-la-difference-entre-un](https://www.electronique-mixte.fr/cest-quoi-la-difference-entre-un-microcontroleur-et-un-microprocesseur/)[microcontroleur-et-un-microprocesseur/](https://www.electronique-mixte.fr/cest-quoi-la-difference-entre-un-microcontroleur-et-un-microprocesseur/)
- [20] Hamlaoui. Abdelkader et DJEBABERI Ali « Etude et réalisation d'une couveuse simulation à base du PIC 16F876A on utilisant le bus I2C » Mémoire de Fin d'Etudes Pour l'obtention du diplôme de master. Université Djilali Bounaama khemis miliana, 2015/2016
- [21] https://www.technologuepro.com/microcontroleur/les-microcontroleurs-pic.htm (Les Microcontrôleurs PIC)
- [22] M. BERNARD « Le microcontrôleur PIC 16F876A », Lycée LACHENAL édité le 02/11/2008.
- [23] [http://www.magoe.net/mon\\_theme\\_New2.pdf](http://www.magoe.net/mon_theme_New2.pdf)
- [24] [https://www.technologuepro.com/projet-fin-etudes/Store-automatiqueV1](https://www.technologuepro.com/projet-fin-etudes/Store-automatiqueV1-microcontroleur-1.html) [microcontroleur-1.html](https://www.technologuepro.com/projet-fin-etudes/Store-automatiqueV1-microcontroleur-1.html)
- [25] Meftah.Abdeljalil « Etude et réalisation d'un Capacimètre et Voltmètre à base de PIC 16F877 », Mémoire de Fin d'Etudes Pour l'obtention du diplôme de master, Université Larbi Ben M'hidi de Oum El Bouaghi, Faculté des Sciences et de la Technologie, juin 2015.
- [26] [https://docplayer.fr/47995492-Microcontroleurs-le-pic-16f876-877-famille-mid](https://docplayer.fr/47995492-Microcontroleurs-le-pic-16f876-877-famille-mid-range-de-microchip-a-oumnad.html%20,consulté%20le%2017/04/2021)[range-de-microchip-a-oumnad.html ,consulté le 17/04/2021](https://docplayer.fr/47995492-Microcontroleurs-le-pic-16f876-877-famille-mid-range-de-microchip-a-oumnad.html%20,consulté%20le%2017/04/2021)
- [27] GHOUBACHE Chakir Taqiy Eddine « Etude et réalisation d'un Télémètre à ultrason à base d'un microcontrôleur PIC 16F877A », Mémoire de Fin d'Etudes Pour l'obtention du diplôme de master, Université Larbi Ben M'hidi Oum El Bouaghi, Faculté des Sciences et des sciences appliquées Département des Génie Electrique
- [28] Rabir Ahmed « Etude et réalisation d'un fréquencemètre numérique à base de microcontrôleur PIC16F877, Université Larbi Ben M'hidi Oum El Bouaghi, Faculté des Sciences et des sciences appliquées Département des Génie Electrique
- [29] [http://www.elektronique.fr/logiciels/proteus.php consulté le 19/05/2021](http://www.elektronique.fr/logiciels/proteus.php%20%20%20consulté%20le%2019/05/2021) 23:11
- [30] V. Tourtchine « cour de programmation en mikroC. Application pour les microcontrôleurs de la famille PIC ». Université M'hamed Bogara de Boumerdes
- [31] [http://kudelsko.free.fr/prog\\_pic\\_rs232/winpic800.htm](http://kudelsko.free.fr/prog_pic_rs232/winpic800.htm) consulté le 1/06/2021

# **Résumé**

L'objectif principale de ce travail consiste à étudier et réaliser d'un voltmètre numérique multi-calibre de plage de 1mv jusqu'à 1000v, il est basé particulièrement sur un microcontrôleur PIC16F876A programmé en utilisant le logiciel « Mikroc ». En effet, le chemin principal de ce dispositif est basé sur la transformé des impulsions émises par une source continue (DC) en signaux analogiques puis numérique pour être affichées sur afficheur de 7 segments.

**Mots-clés** : Microcontrôleur PIC16F876A, Voltmètre numérique, Afficheur de 7 segments, registre à décalage, Tension.

## **Abstract**

The main objective of this work is to study and build a multi-caliber digital voltmeter with a range of 1mv up to 1000v, it is based in particular on a PIC16F876A microcontroller programmed using "Mikroc" software. Indeed, the main path of this device is based on the transformation of the pulses emitted by a continuous source (DC) into analog signals then digital to be displayed on a 7-segment display.

**Keywords** : PIC16F876A microcontroller, Digital voltmeter, 7 segments display, shift register, Voltage.

# **الملخص**

الهدف الرئيسي من هذا العمل هو دراسة وبناء الفولتميتر الرقمي متعدد العيار بمدى 1mv حتى 1000v، وهو يعتمد بشكل خاص على متحكم A876F16PIC مبرمج باستخدام برنامج "Mikroc". في الواقع، يعتمد المسار الرئيسي لهذا الجهاز على تحويل النبضات المنبعثة من مصدر مستمر )DC )إلى إشارات تمثيلية ثم رقمية لعرضها على شاشة من 7 مقاطع.

**الكلمات الرئيسية**: متحكم A876F16PIC، الفولتميتر الرقمي، عرض 7 مقاطع، سجل التحول، فرق الكمون.